# OPENTURBO™ for DB2 *iMaxsoft*

### iMaxsoft Corporation

Version B01.00

WE'LL ALWAYS BE HERE

Industry leader in database migration and middleware products Based in Cupertino, CA since 1987

# Revision History

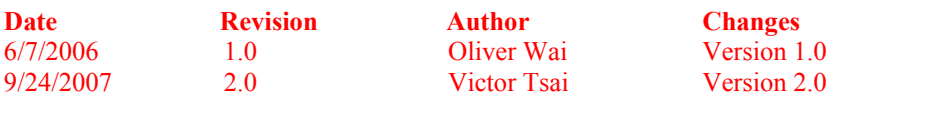

# **Table of Contents**

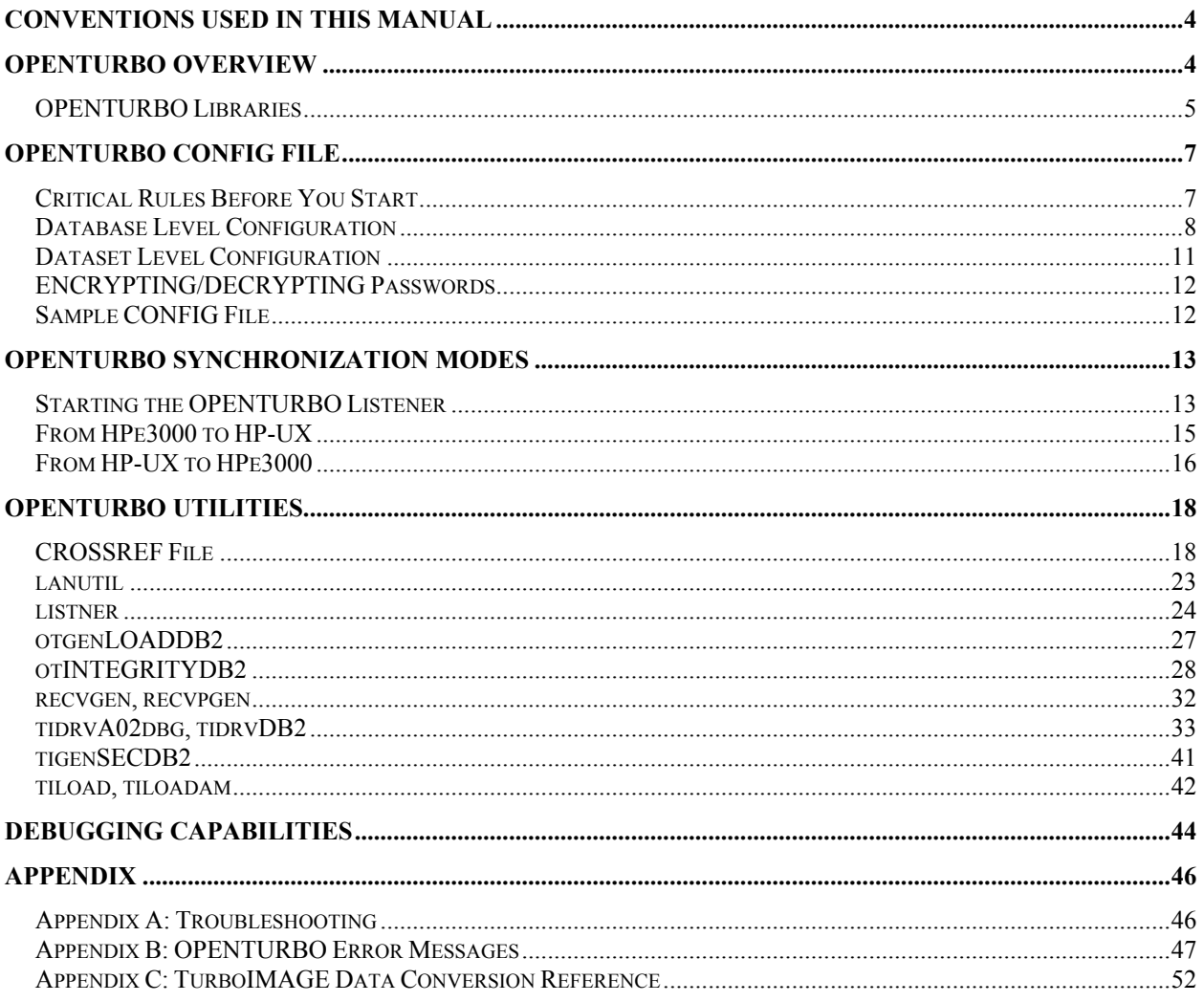

### Conventions Used In This Manual

- Green Entries: need modification when synchronizing from HP 9000 to HP e3000
- Blue Entries: specify the differences between [1] database to be synchronized and [2] database to be updated locally
- **Highlighted entries**: highlight special specification required
- Red Entries: error messages to pay attention to

### OPENTURBO Overview

The OPENTURBO allows you to run your IMAGE legacy application with a Relational Database Management System (RDBMS) without any migration recoding. OPENTURBO is customizable and adaptable to a variety of infrastructure setup. With OPENTURBO it is now possible to run legacy applications on:

- 1. Running legacy applications on a HP 3000 server with a remote RDBMS backend system.
- 2. Running legacy applications on the RDBMS server (i.e. HP 9000)
- 3. Running legacy applications on a separate (non-HP 3000) application server with a RDBMS server.

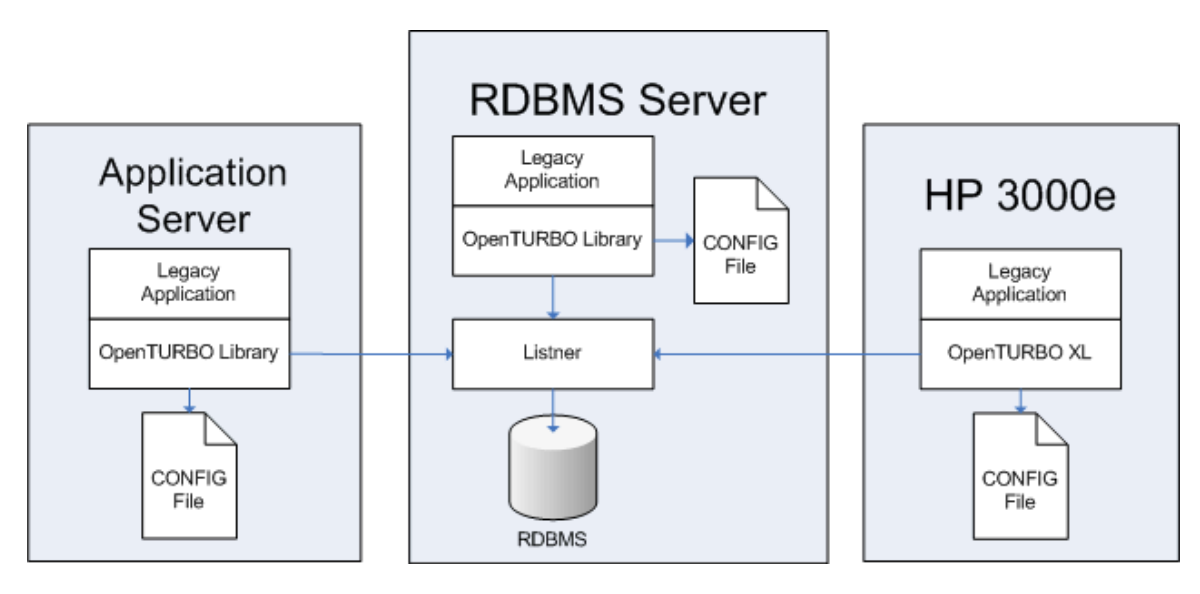

Figure 1: OPENTURBO Configurations

Alternatively, depending on the migration strategy, OPENTURBO gives the ability to maintain mirror database on a RDBMS and IMAGE DB. Known as, *DUALMODE*, OPENTURBO allows for unidirectional data replication and synchronization across an IMAGE database and any other RDBMS.

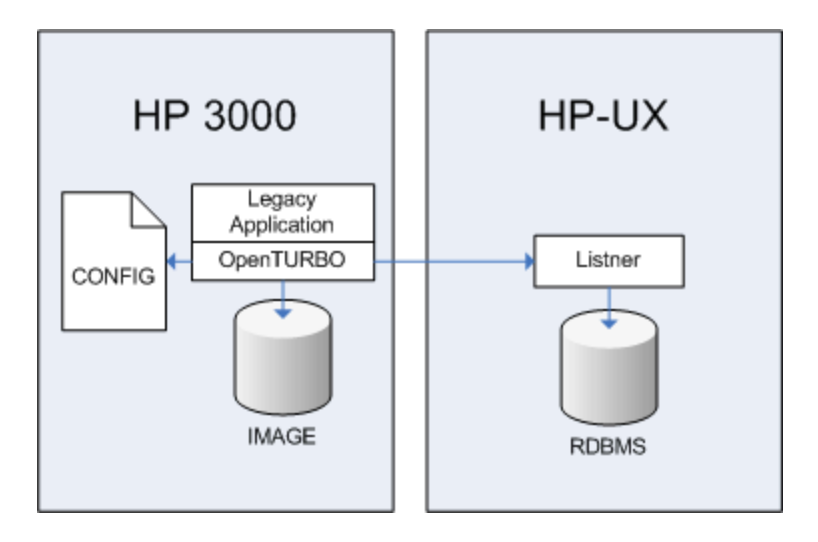

Figure 2: Mirror IMAGE & RDBMS w/legacy application on HP3000

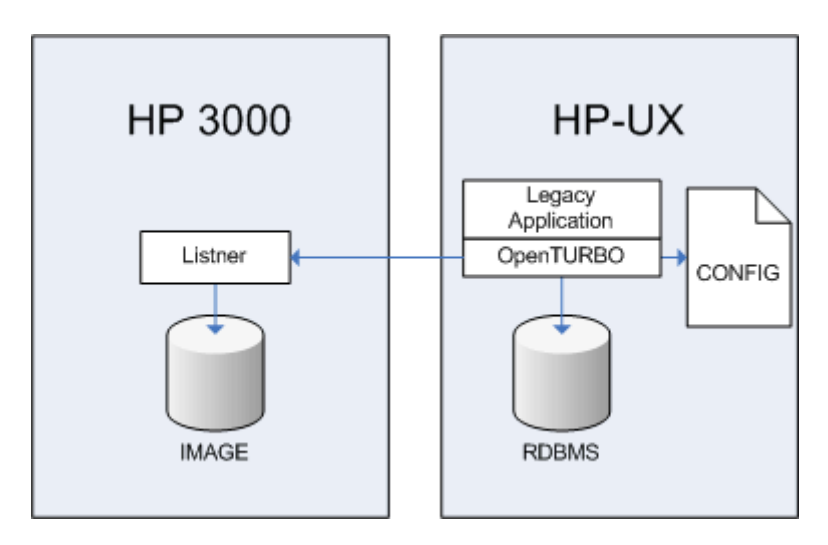

Figure 3: Mirror IMAGE & RDBMS w/ legacy application on HP-UX

The level of customization will allow enterprises flexibility in planning migration strategies, from simply migrating to a RDBMS backend to a full migration of both the business application and the database backend.

### OPENTURBO Libraries

The OPENTURBO DB2 library is supported on HP-UX PA-RISC 32-bit architecture. The library components include:

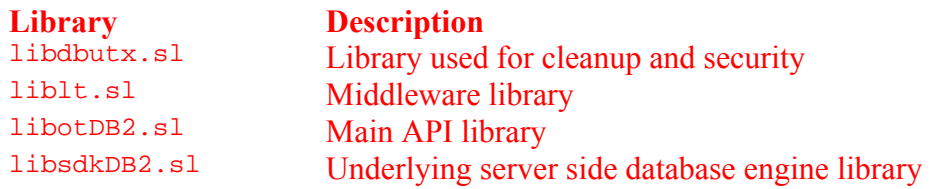

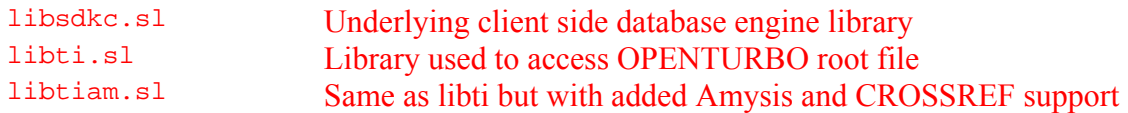

Dynamic client libraries on HPe3000 MPE/XL:

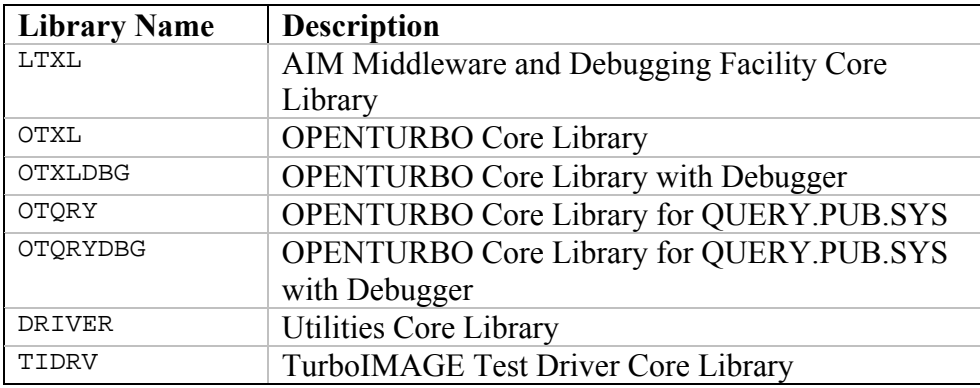

### OPENTURBO CONFIG File

At the core of the OPENTURBO suite is the CONFIG file. The CONFIG File controls and manages the entire OPENTURBO Computing Environment. It allows you to customize replication parameters such as OS type, RDBMS type, database server, access methods, and update options. It is the most critical file and should be centrally and securely managed. Any improper changes to the CONFIG File can potentially damage the integrity of your databases and change your applications behaviors.

### Critical Rules Before You Start

1. Preset OPENTURBO configuration files to the systems updating a centralized server. The OPENTURBO CONFIG file must be present on ALL systems using OPENTURBO. For example, if your environment uses a number of application servers that update a centralized database server, a copy of the CONFIG file must be present on each application server running OPENTURBO.

You MUST use environment variable  $\sigma\tau$  configent to redirect the CONFIG file name. For example on most UNIX environments:

```
export OT_CONFIG=/pub/db/conf1
```
On HPe3000 systems, there are two functionally equivalent ways of setting the CONFIG file name:

```
# Set the OT CONFIG variable
:setvar OT_CONFIG 'conf1' 
# Or Alternatively alias 'conf1' to the 'config' file name. 
: file CONFIG=conf1
```
- 2. All databases that the legacy application uses (including the ones will not to be synchronized) must be configured in the configuration file. These configurations include:
	- a. Details about the local [and remote] databases
	- b. If a database is to act as a mirror and must be synchronized
	- c. If an application calls an undefined database through the OPENTURBO library, an error of \*\*Error: "DBOPEN error -11"\*\* will occur
- 3. If you are planning to do reverse data synchronization (from the RDBMS to HPe3000 where the TurboIMAGE resides, the following variables need to be specified in the configuration file: TI\_DUALMODE\_HOST, TI\_DUALMODE\_SERVICE, TI\_DUALMODE\_PGM.
- 4. Environment variables or the passing parameters cannot be used in the configuration files.
- 5. The CONFIG file must be a non-numbered text file.

6. Comments must start at the beginning of a line. For example:

// VALID COMMENT FORMAT OT\_WRITE\_CACHE = WRITE\_CACHE\_LOCATION // INVALID COMMENTS

### Database Level Configuration

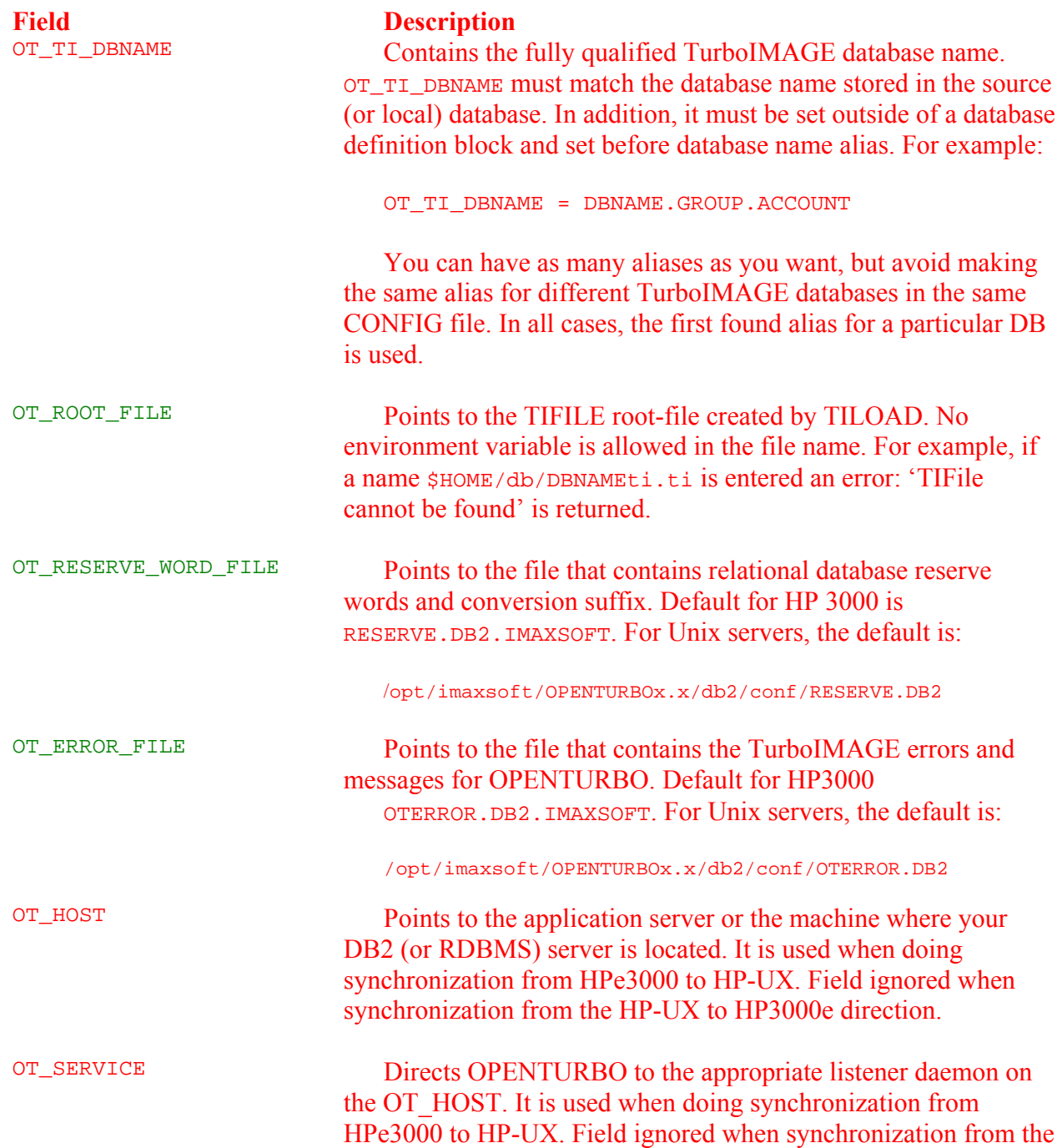

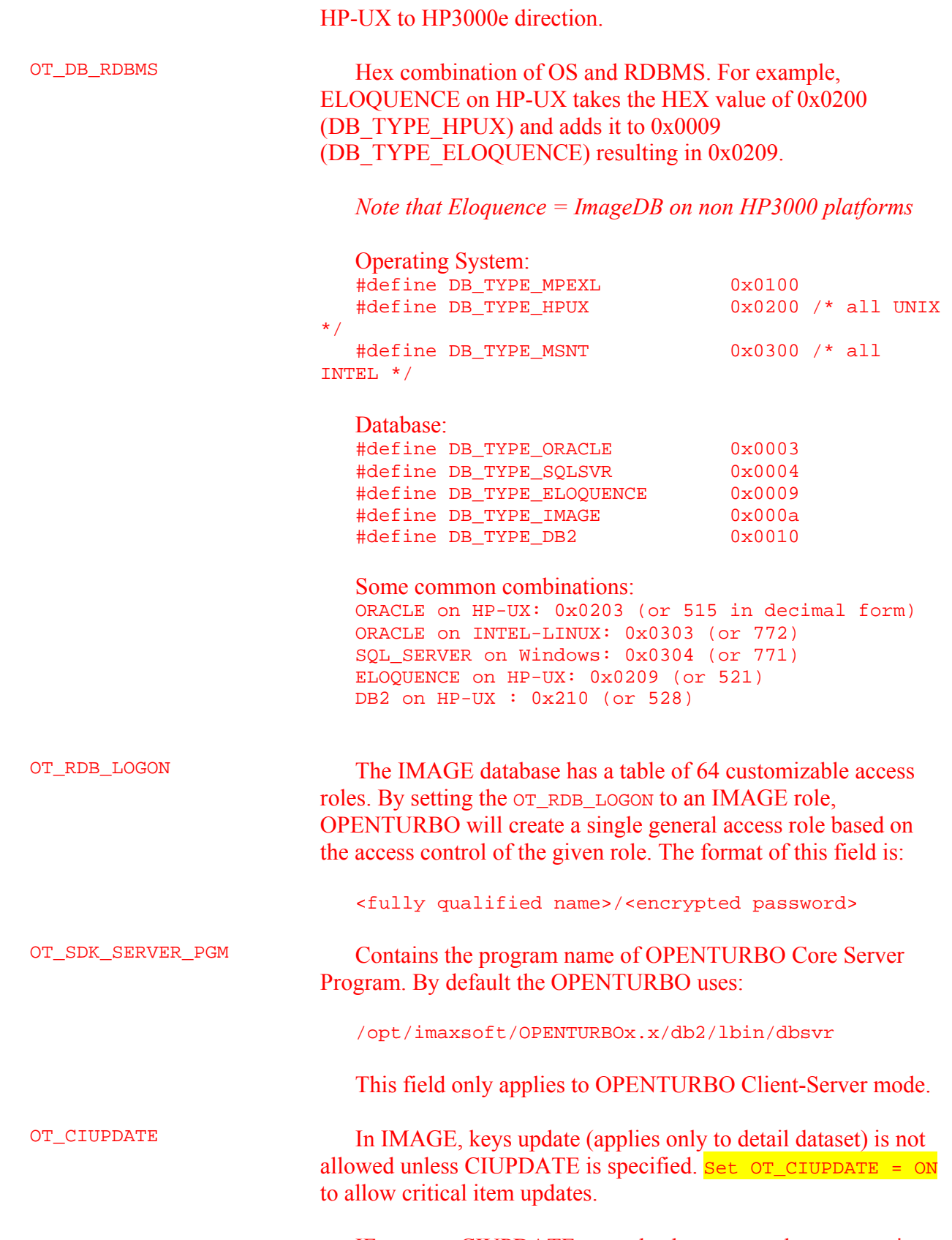

IF you use CIUPDATE, you also have to set the same option

on iMaxSoft's DOOR (Data Object Open Replication) product that OPENTURBO uses to replicate databases:

- 1. Use TILOAD to generate map file TIFILE for main data structure.
- 2. Unload detail dataset and load into SQL Server with option –c (OTDRV).
- 3. Generate map file with option –c (DRMAPGEN).
- 4. Start shooter with option –c (SHOOTOT).

OT\_IMAGEMODE If OT\_IMAGEMODE=ON, then only the IMAGE DB is updated. For example, if you run your applications on HP3000, then only the local IMAGE DB is updated. If are running your applications from HP9000, then it uses TI DUALMODE HOST,

TI DUALMODE SERVICE and TI DUALMODE PRG to access IMAGE on the remote HP3000.

OT\_DUALMODE Different behaviors are set depending on the combination of OT\_DUALMODE and OT\_IMAGEMODE:

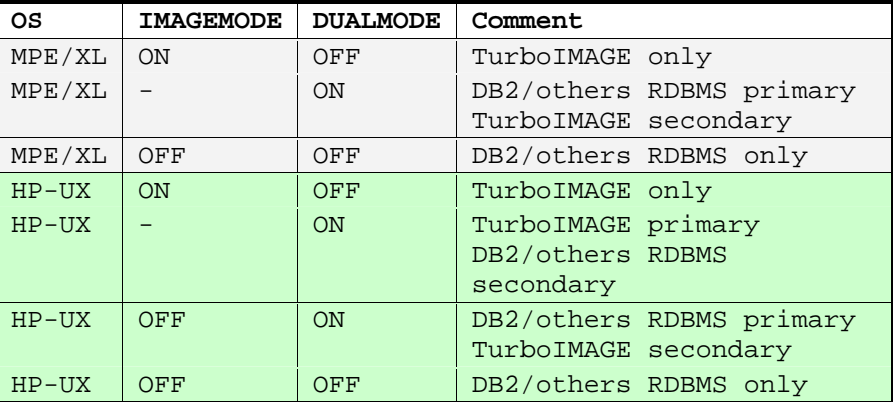

For unidirectional data replication and synchronization across an IMAGE database and DB2 (see figure 2 & 3 above) set OT DUALMODE to '2PC'. If replication is from HP-UX to HPe3000, then TI DUALMODE HOST, TI DUALMODE SERVICE, TI\_DUALMODE\_PRG variables must also be set.

Used to connect to TurboIMAGE on HP/3000 from your HP-UX applications. They are used ONLY used during synchronization from HP-UX to HP e3000. The fields are ignored (and can be omitted) when synchronizing from HP e3000 to HP-UX 9000.

NOTE: You must start the Listener JLISTNER. PUB. IMAXSOFT from the HP/3000 before running your OPENTURBO

TI DUALMODE HOST, TI\_DUALMODE\_SERVICE, TI\_DUALMODE\_PGM

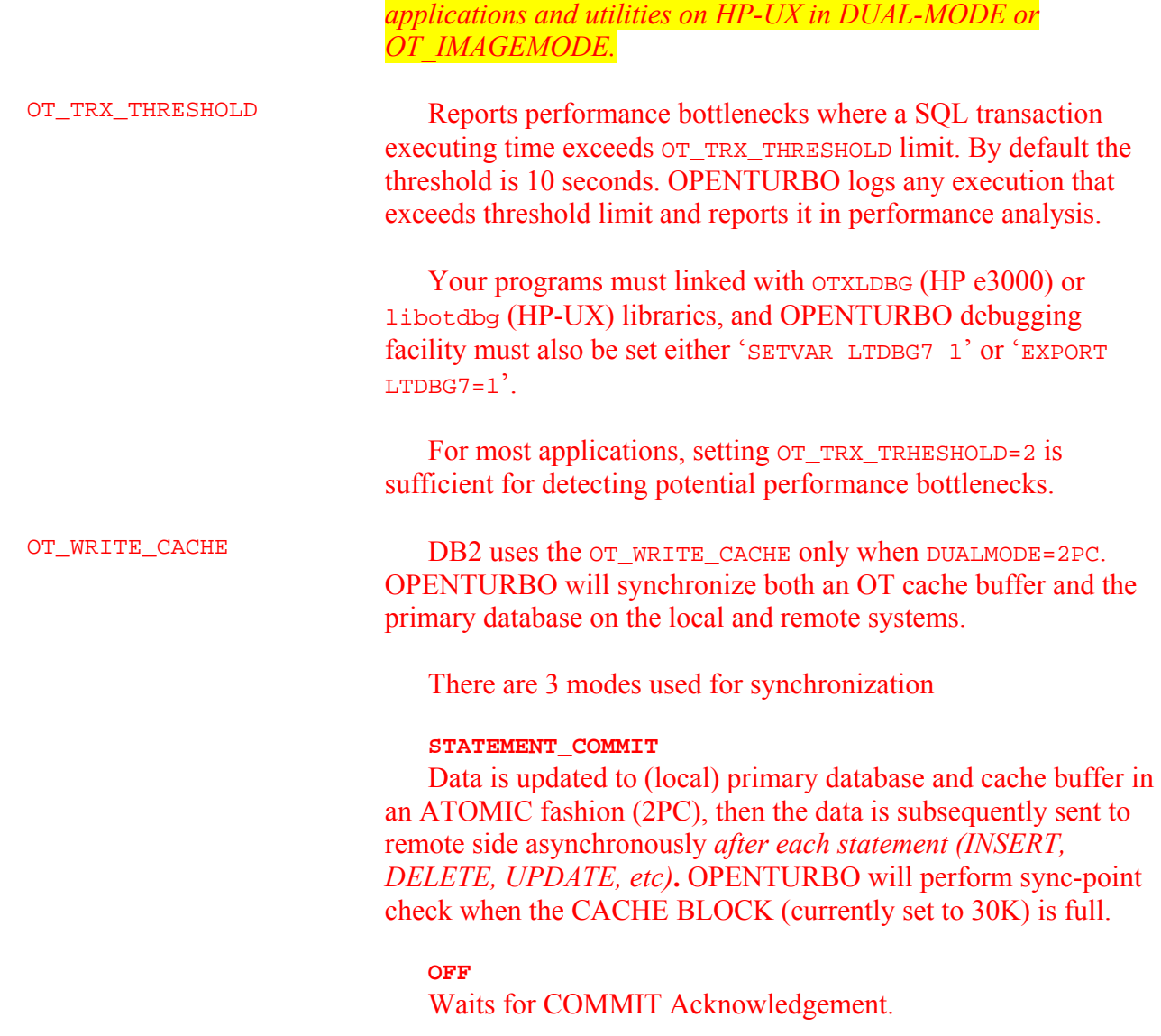

N/A for DB2

### Dataset Level Configuration

OT\_READ\_CACHE, OT\_RDB\_OWNER, OT\_LOCKWAIT\_CYCLE, OT\_NETWORK\_COMPRESS, OT\_LOCKCOVERAGE, OT\_DBLOCK\_CONTROL

Field Description<br>
OT\_NOOPT Set to on since

Set to on since none of the Dataset Level configurations are applicable for DB2.

### ENCRYPTING/DECRYPTING Passwords

Passwords must be encrypted when using OPENTURBO. OPENTURBO provides a pair of functions to be used for passwords.

Syntax ENCRYPT.BIN.IMAXSOFT <decrypted password> Example: : ENCRYPT.BIN.IMAXSOFT WRITER OPENTURBO ENCRYPT <A.01.00> iMaxsoft Corp. Copyright 2002. Encrypted Password = [RMDOZM]

Syntax DECRYPT.BIN.IMAXSOFT <encrypted password> Example: :DECRYPT.BIN.IMAXSOFT RMDOZM OPENTURBO DECRYPT <A.01.00> iMaxsoft Corp. Copyright 2002. Original Password = [WRITER]

### Sample CONFIG File

%// Denotes the comment lines<br>{} Begin and End of a Databa<br>[] Begin and End of a Datase Begin and End of a Database Definition Block Begin and End of a Dataset Definition Block

```
OT_TI_DBNAME = INVENT.DATA.MOULTON 
  INVENT.DATA.MOULTON { 
  INVENT.DATA { 
   INVENT { 
       OT_ROOT_FILE = 
/opt/imaxsoft/OPENTURBO3.7db2/db/inventti.ti 
       OT_RESERVE_WORD_FILE = 
/opt/imaxsoft/OPENTURBO3.7db2/conf/RESERVE.DB2 
       OT_ERROR_FILE = 
/opt/imaxsoft/OPENTURBO3.7db2/conf/OTERROR.DB2 
      OT_HOST = 127.0.0.1<br>
OT SERVICE = 32601
      OT_SERVICE
      OT\_OS\_RDBMS = 528
       OT_RDB_LOGON = OT.db2inst2/gzz0122 
      OT_SDK_SERVER_PGM =
/opt/imaxsoft/OPENTURBO3.7/db2/lbin/dbsvrDB2 
     OT_RDB_OWNER = INVENT_DATA_MOULTON
      OT_CIUPDATE = ON<br>OT_DUALMODE = OFF
      OT DUALMODE
      TI<sup>DUALMODE</sub> HOST = 207.92.64.65</sup>
       TI_DUALMODE_SERVICE = 32602 
      TI_DUALMODE_PGM = DMDRV.BIN.IMAXSOFT 
       OT_LOCKWAIT_CYCLE = 60 
       OT_TRX_THRESHOLD = 1 
   }
```
### OPENTURBO Synchronization Modes

Synchronization by default consists of 2 data sources, one on local server and one on remote server. In order to access remote server you must start listener on the remote server. The database level configuration OT\_DUALMODE must be set to'2PC' for unidirectional data replication and synchronization across an IMAGE database and DB2 database (see figure  $2 \& 3$  above). If replication is from HP9000 to HPe3000, then TI DUALMODE HOST, TI DUALMODE SERVICE, TI\_DUALMODE\_PRG variables must also be set.

### Starting the OPENTURBO Listener

You must start this daemon process on your HP9000 regardless if you access the database locally or remotely. The listener program accepts DBOPEN requests from your application programs, and then spawns the OPENTURBO server process DBSVR, which performs all subsequent database access calls. The listener is also responsible for OPENTURBO recovery; if DBSVR aborts abnormally, the listener will make sure all dangling database objects that are created by the DBSVR are clean-up properly.

You must provide an unused server port for listener to use, check /etc/services file and find an open number: the range is from 1 through 32768. It is highly recommended that you add the newly assigned entry into /etc/services file for ease of control.

Here is an example entry:

OTB 32608/tcp otb # For OPENTURBO Listener

In the client, the listener connection control data is stored in the CONFIG file, OT\_HOST, OT\_SERVICE, OT\_OS\_RDBMS, OT\_RDB\_LOGON. OT\_SDK\_SERVER\_PRG are used to connect to the target host machine, to talk to the listener, to spawn the server program, and to connect to the proper database via proper database logon.

Note: the OT\_RDB\_LOGON is used only when your program login is as the creator of the TurboIMAGE and use semicolon as the password. Otherwise, the DBOPEN password is mapped to its corresponding DB user.

Sample script to start a listener without a configuration file:

```
export LTDBG17=0 
export LTDBG18=0 
export LTDBG19=0 
export LTDBG27=0 
export LTDBG28=0 
export LTDBGOUT=- 
/opt/imaxsoft/OPENTURBO3.7/db2/bin/listner 32601
```
You need to start the listener using the proper DB and OPENTURBO setup credentials, which means all environment variables, access paths, library paths, etc. must point to the proper location of your database, OPENTURBO programs, MF-COBOL, and dynamic libraries.

Do not turn on OPENTURBO debugging from listener level, but turn it on through DBCONTROL; if you turn on OPENTURBO debugging at listener level, the LTDBGOUT file will logs all clients' info. There is no way to isolate individual client trace. This feature is used only in the development environment; you can assign each programmer a listener, then he or she controls his/her own environment. One client per listener; this is the easy way to turn on OPENTURBO trace.

Start listener with configuration file:

\$/opt/imaxsoft/OPENTURBO3.7/db2/bin/listner ^conf32601

Configuration conf32601 file format:

```
############################################################################ 
# Copyright (c) iMaxsoft Corp. 2006 All Rights Reserved.
# 
# DEBUG MASK EXAMPLES: 
# 0 3 4 7 8 11 12 15 16 19 20 23 24 27 28 31 
# 0000 0000 0000 0000 0000 0000 0000 0000 
# 
# APP1 40000000 1 
# APP2 20000000 2 
# LAN 00004000 17 
# SOCK 00002000 18 
# NIPC 00001000 19 
# SQLX2 00000010 27 
# SQLX1 00000008 28 
# 
############################################################################ 
[ GLOBAL ] 
  SERVICE = 32601HOME = /tmp DBGOUT = /tmp/ltdbgout32601 
# DBGMASK = 60003000 APP1 + APP2 + NIPC + SOCK 
   DBGMASK = 00000000 
   SERVER = 207.0.0.1 
   PARM = 
  STANDBY = 01 NICE = /opt/imaxsoft/OPENTURBO3.7/db2/config/mynice 
[ Q1 ] 
    SERVER = /opt/imaxsoft/OPENTURBO3.7/db2/bin/mypgm1 
  MIN = 2MAX = 10
```
The configuration has two parts: the GLOBAL and the QUEUE for standby processes.

#### Global Area

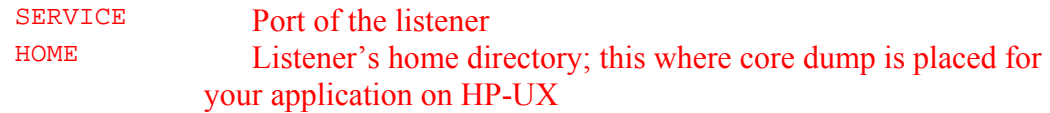

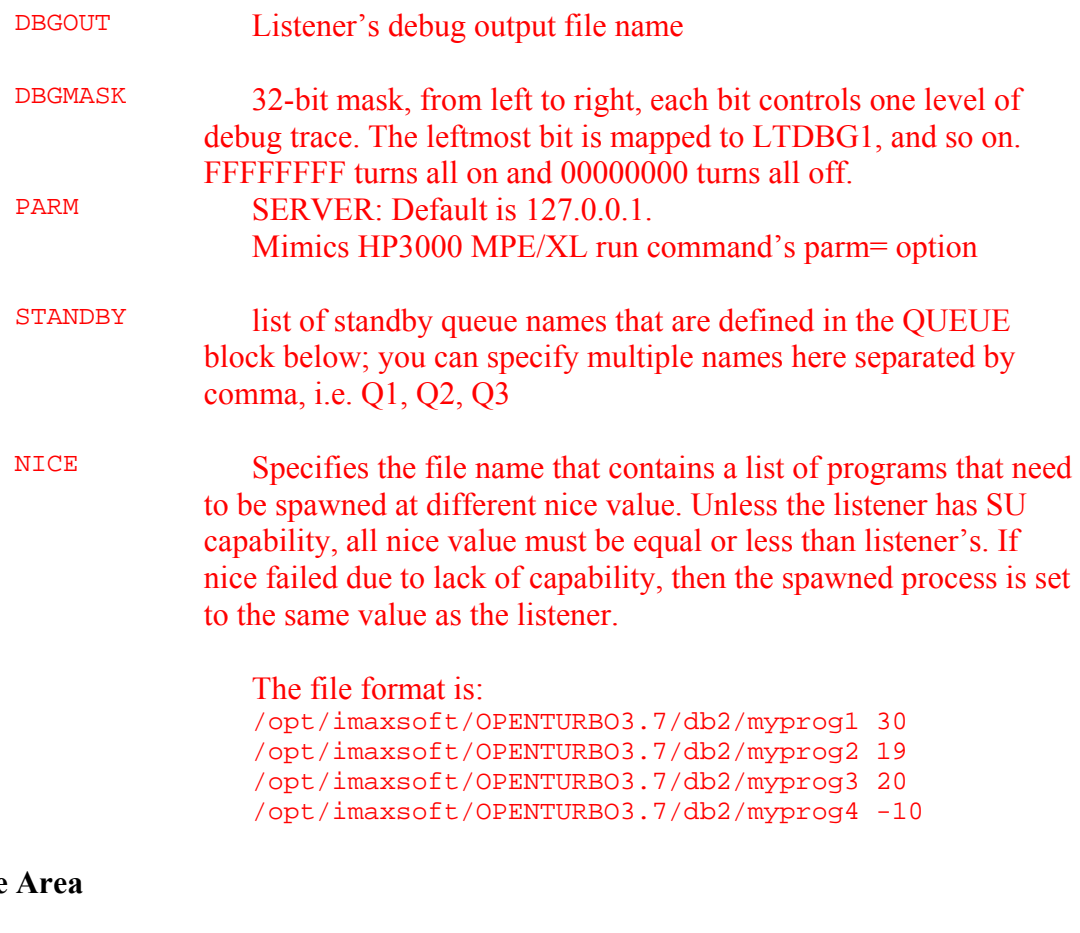

## Queue

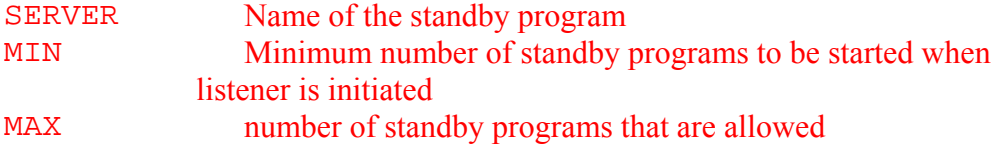

### From HPe3000 to HP-UX

1. Set the FILE equation to CONFIG file. For example:

FILE CONFIG=MYCONFIG.GROUP.ACCT

- 2. Start the Listener on the HP-UX.
- 3. Set values for CONFIG files.

```
OT_TI_DBNAME = DBNAME.GROUP.ACCOUNT 
DBNAME.GROUP.ACCOUNT {
DBNAME.GROUP { 
DBNAME { 
  OT_IMAGEMODE = OFF<br>OT_ROOT_FILE = DBNAMEti.ti
  OT_ROOT_FILE
```
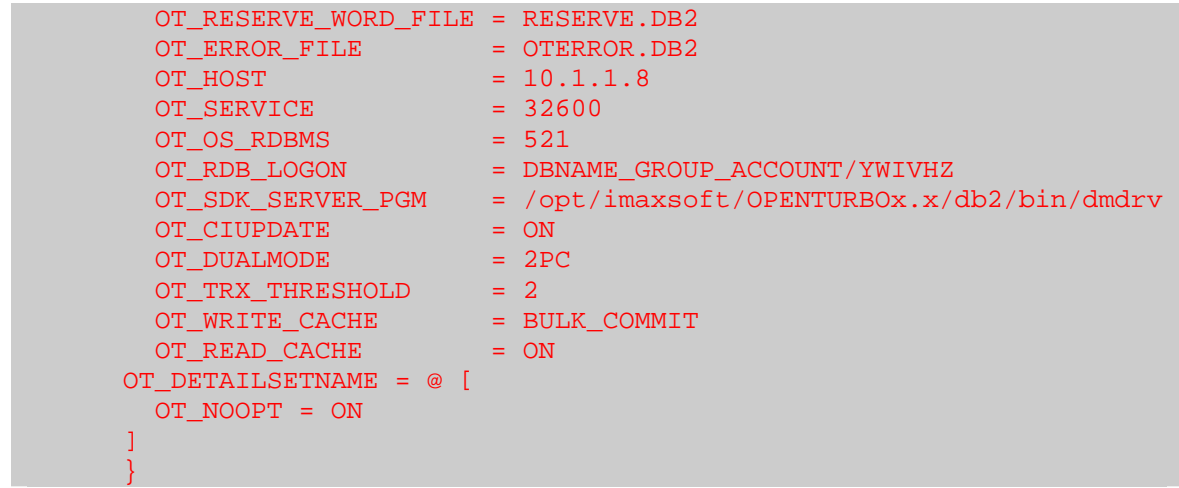

### From HP-UX to HPe3000

- 1. Make sure DB2 and OPENTURBO is set in the \$SHLIB\_PATH library path
- 2. Set the OT\_CONFIG variable to point to the CONFIG
- 3. Start the Listener on the HPe3000
- 4. Set values for the CONFIG files.

```
OT_TI_DBNAME = DBNAME.GROUP.ACCOUNT 
DBNAME.GROUP.ACCOUNT {
DBNAME.GROUP { 
DBNAME { 
OT_IMAGEMODE = OFF
OT_ROOT_FILE = DBNAMEti.ti
 OT_RESERVE_WORD_FILE = RESERVE.DB2 
OT_ERROR_FILE = OTERROR. DB2
OT_HOST = 10.1.1.8OT\_SERVICE = 32600
OT\_OS\_RDBMS = 521
 OT_RDB_LOGON = DBNAME_GROUP_ACCOUNT/YWIVHZ 
 OT_SDK_SERVER_PGM = /opt/imaxsoft/OPENTURBOx.x/db2/bin/dmdrv 
 OT_CIUPDATE = ON 
OT_DUALMODE = 2PC
 TI_DUALMODE_HOST = 10.1.1.66 
  TI_DUALMODE_SERVICE = 32602 
  TI_DUALMODE_PGM = DMDRV.BIN.IMAXSOFT 
  OT_TRX_THRESHOLD = 2 
 OT_WRITE_CACHE = BULK_COMMIT 
OT_READ_CACHE = ON
OT_DETAILSETNAME = @ [ 
  OT_NOOPT = ON 
\mathbf{I}}
```
5. Set IMAGE passwords (for access to SUPRTOOL/Query3k). Since the listner on the HP3000 is not in the same group.acct as the IMAGE database, it is not possible to access the IMAGE DB without logging in. This can be done with the following code snippet:

export EQ\_DBPASSWORD=USER export EQ\_DBUSER=MYPASSWORD export EQ3K\_<dbname>=<dbname>.<group>.<account>

### OPENTURBO Utilities

### CROSSREF File

The CROSSREF File is the Cross Reference File used to:

- 1. Change column name
- 2. Change type default override
- 3. Rename of default OPENTURBO internal key column name
- 4. re-position OPENTURBO internal key columns.

In addition to these core features, CROSSREF also allows you to exclude records based on DATA SEARCH PATTERN exclusion rules and to convert fields from NULLs to BLANK or BLANKS to NULL.

#### Special Notes

iMaxsoft has the option of adding additional columns known IMAXSOFT13\_PATH\_nn and IMAXSOFT13\_SEQ\_NO in migrated database to help preserve the IMAGE linked-list internal data structure. If needed (though not recommended), these fields can be used emulated the sequence in the IMAGE database if the sequence or traversal of data is important to your application. The prefix of IMAXSOFT13 was chosen as the default name for this field to avoid name conflicts but it is possible to choose a custom prefix by setting UKEY\_NAME and PATH\_PREFIX in the CROSSREF file.

#### CROSSREF Syntax

The CROSSREF syntax consists of 3 columns:

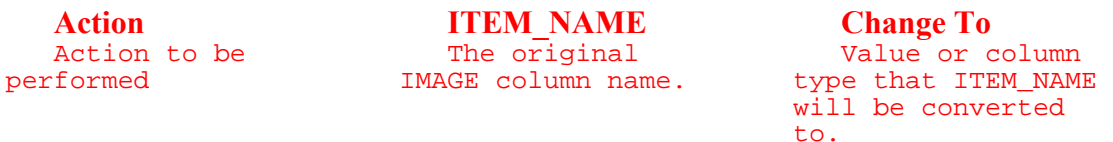

The values of ITEM\_NAME are in IMAGE format where the usage of underscore is NOT allowed. For example TOTAL-AMT is valid whereas TOTAL\_AMT not.

Types of CROSSREF actions that can be performed include:

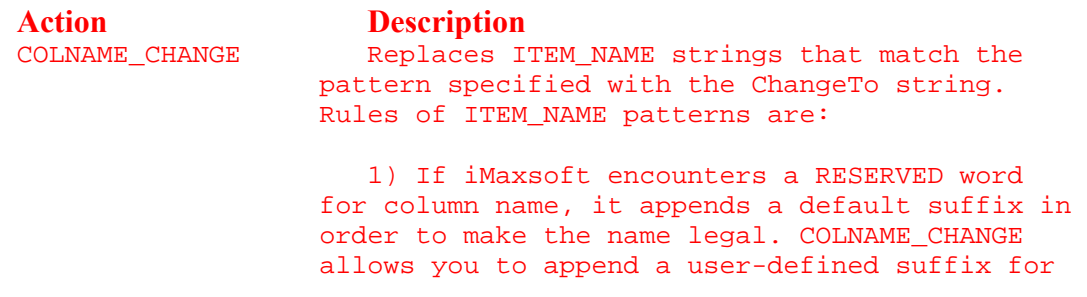

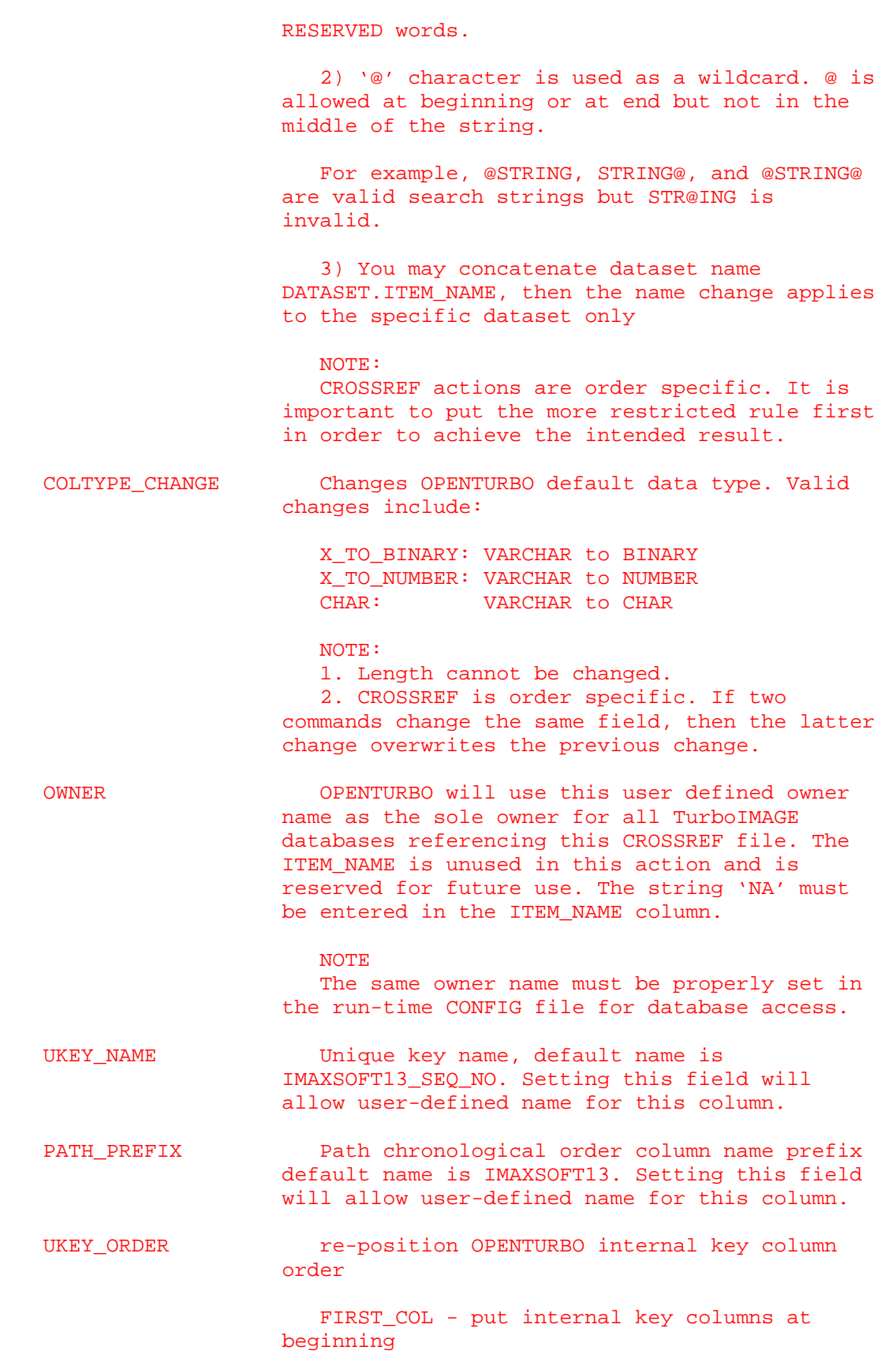

#### Sample CROSSREF Entries

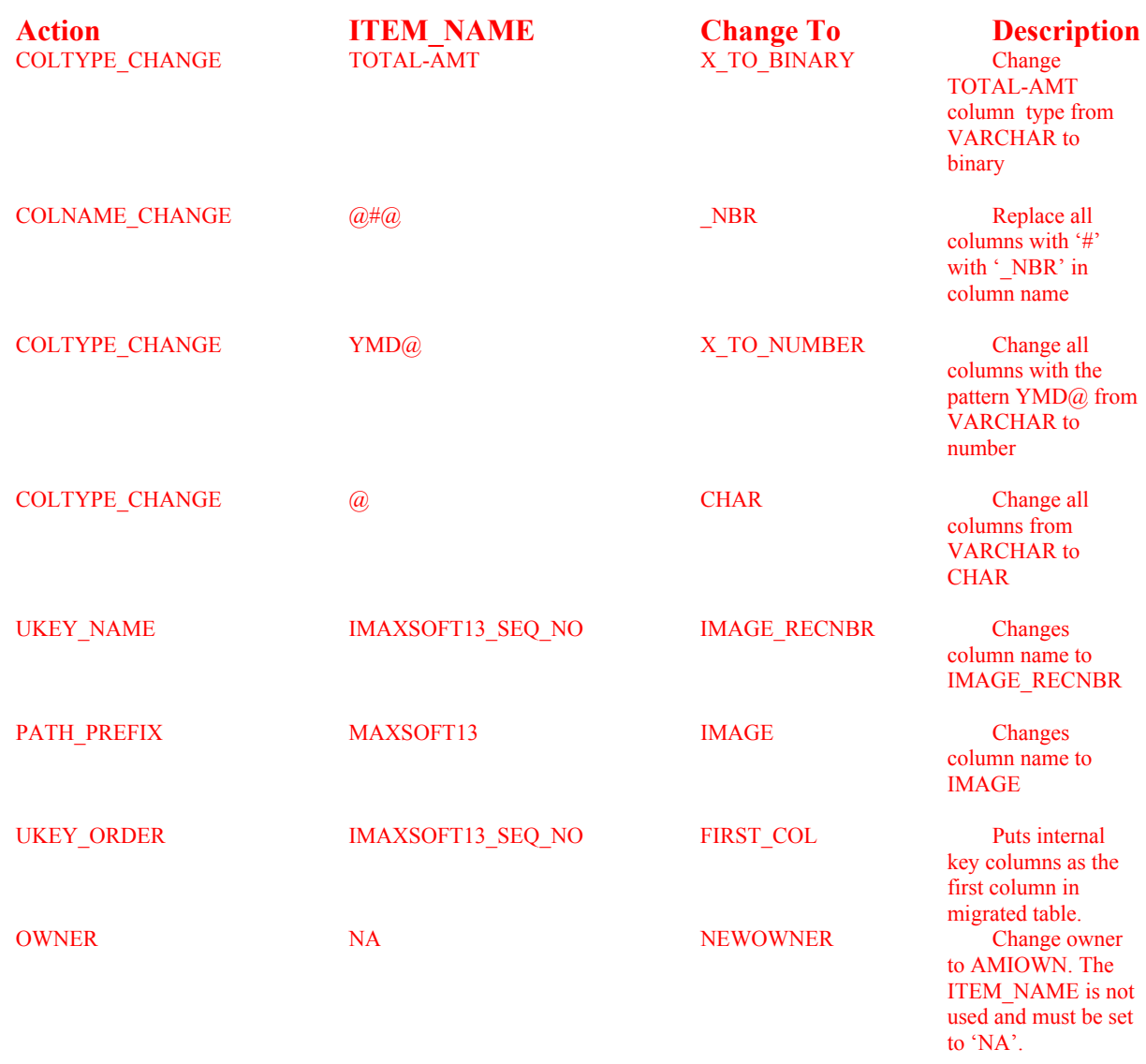

#### HP3000 Sample Script

You need to use **TILOADAM** to generating your TIFILE, since TILOAD doesn't support –e option.

```
setvar ltdbg1 0 
setvar ltdbg2 0 
setvar ltdbg3 0 
setvar ltdbg4 0 
setvar ltdbg6 0 
setvar ltdbgout '$stdlist' 
echo 
echo 1) use tiloadam, not tiload for TIFile creation, tiload doesn't 
echo support -e CROSSREF file 
echo 2) CROSSREF file is crossref.config 
echo 3) Must use crossref.config CROSSREF for both tiloadam and otdrv60 
echo
```

```
input NAME=ot_go;prompt="OK to proceed?" 
echo 
echo ---- create inventti.ti 
echo 
tiloadam.bin.ims0100;info='-d invent.data.sampledb -t inventti.ti & 
-r reserve.db2 -e crossref.config' 
echo 
echo ---- unload and direct load invent18 (SI dataset) 
echo 
otdrv60.bin.ims0100;info=' & 
-dinvent.data.sampledb -t20 & 
-ti inventti.ti & 
-v reserve.db2 & 
-s si & 
-recnum -b DB2 -e crossref.config & 
-g 207.92.64.9:32688:INVENT:INVENT:/opt/imaxsoft/db2/otldr2:& 
2000:/tmp/'
```
Use TILOADAM to generate your TIFILE instead of TILOAD. TILOADAM allows you to specify a CROSSREF file using the  $-e$  option. The proper loading script and data file will be created according to your CROSSREF using otdrv. Sample run result:

```
LT928A: MGR.IMS0100(81): gobdir 
1) use tiloadam, not tiload for TIFile creation, tiload doesn't 
    support -e CROSSREF file 
2) CROSSREF file is crossref.config 
3) Must use crossref.config CROSSREF for both tiloadam and otdrv60 
OK to proceed? 
---- create inventti.ti
OPENTURBO TILOAD <A.01.04> iMaxsoft Corp. Copyright 2002. 
IMAXSOFT/CSF IMAXSOFT Corp. Copyright 2002-2004, All Rights Reserved. 
License No. 000000 DEMO
Process Start: 2005-07-16 09:28:50 
Process Stop: 2005-07-16 09:28:55 
---- unload and direct load invent18 (SI dataset) 
OPENTURBO*Pro OTDRVEZ <A.02.01> iMaxsoft Corp. Copyright 2003. 
OPENTURBO IMAXSOFT Corp. Copyright 2002-2004, All Rights Reserved. 
License No. 000000 DEMO DEMO [2005/08/05]
OPENTURBO TIUNLOAD Dataset [SI]<br>UNLOAD Data File [invent18.OTDATA.IMS0100]
 UNLOAD Data File [invent18.OTDATA.IMS0100] 
 UNLOAD Script File [invent18.OTSCRIPT.IMS0100] 
          COPY of the Dataset [invent18.OTCOPY.IMS0100]<br>WORKING File [invent18.OTWORK.IMS0100]
                                [invent18.OTWORK.IMS0100]
OPENTURBO OTDRV Parms: 
           -dinvent.data.sampledb 
            -tiinventti.ti 
           -vreserve.db2 
           -t20 
            -rinvent18.OTDATA.IMS0100 
            -linvent18.OTSCRIPT.IMS0100 
 -oinvent18.OTCOPY.IMS0100 
 -winvent18.OTWORK.IMS0100 
            -sSI 
            -bDB2 
            -ecrossref.config 
            EXCEPTION REPORT = invent18.OTEXCEPT.IMS0100 
             OTEDIT_OFF 
             CHRONOLOGICAL_OFF
```

```
 ASCII_TRANSFER 
 NON_EXCLUSIVE_MODE 
 USE_TI_RECNUM and USE_FOR_DOOR 
               DB2 
 NORMAL_LOAD_SCRIPT 
 KEEP_WHITESPACE 
              GO_STRAIGHT_TO_ORACLE 
ORACLE Host =207.92.64.9
OPENTURBO Port =32688
 ORACLE User =INVENT 
 ORACLE Password =INVENT 
                 \begin{tabular}{ll} \texttt{OPERTURBO Loader} = / \texttt{opt}/\texttt{inaxsoft}/\texttt{db2}/\texttt{oldr2} \\ \texttt{LOGFILE dir} & = / \texttt{tmp}/ \\ \texttt{COMMIT Count} & = 2000 \end{tabular}LOGFILE dir
                 COMMIT Count
DB2: TOTLen = 4076 
DB2: RDBFileRecSize = 4076 
DB2: MEDIARecSize = 508 
RDBFileRecSize = 4076 
MEDIARecSize = 1016 
OTGenDetailOutFile: Set(18) HW(124487:1) Row(47690) Reject(0) 
Process Start: 2005-07-16 09:28:58 
Process Stop: 2005-07-16 10:01:22 
Process Elapse: 00:32:24
LT928A: MGR.IMS0100(82):
```
### lanutil

Lanutil allows you to view any process that is currently connected to your DB2 database locally or remotely through OPENTURBO. This utility can be run on the net, as long as you specify the host name and service port number; it directs you all the way to the specific listener and reports the status.

Lanutil is also used to gracefully shut down the listener, command: STOPALL.

```
LANUTIL (A.06.00.00) iMAXSOFT Corp. Copyright 1993-2002, All 
Rights Reserved. 
  HOST:[127.0.0.1] APPLICATION:[32601] 
  Commands: LIST - shows all connected users. 
             KILL id - kills the specified user. 
             STOPALL - terminates listener and all users. 
             HOST id - sets to new host node name. 
             APPL id - sets to new application name. 
             SETQ qname #servers 
    - sets # of standby servers for a queue 
   EXIT - ends the LANUTIL.
  LANUTIL>>
```
- 1. LIST command, shows all server processes that are spawned by the listener running on the HOST [127.0.0.1] and waiting on the SERVICE [32601].
- 2. KILL id command, kills the specific server process via the ID from the LIST command report.
- 3. STOPALL, is the best way to gracefully shut down this listener along with associated child processes.
- 4. HOST id command, reconnects Lanutil to another HOST via either an IP address or a DNS name.
- 5. APPL id command, reconnects Lanutil to another listener via either a SERVICE number or a SERVICE name.
- 6. SETQ qname command, OPENTURBO listener supports persistent and parallel stand-by modes. At current release of OPENTURBO, only persistent listener is supported; ignore this command.
- 7. EXIT command, ends Lanutil program.

### **listner**

The listner daemon process must be started on your HP9000 regardless if you access your database locally or remotely. The listener program accepts DBOPEN requests from your application programs, and then spawns the OPENTURBO server process DBSVR, which performs all subsequent database access calls. The listener is also responsible for OPENTURBO recovery; if DBSVR aborts abnormally, the listener will make sure all dangling database objects that are created by the DBSVR are clean-up properly.

You must provide an unused server port for listener to use, check /etc/services file and find an open number: the range is from 1 through 32768. It is highly recommended that you add the newly assigned entry into /etc/services file for ease of control. Here is an example entry:

OTB 32608/tcp otb # For OPENTURBO Listener

In the client, the listener connection control data is stored in the CONFIG file, OT HOST, OT SERVICE, OT OS RDBMS, OT RDB LOGON. OT SDK SERVER PRG are used to connect to the target host machine, to talk to the listener, to spawn the server program, and to connect to the proper database via proper database logon.

Note: the OT RDB LOGON is used only when your program login is as the creator of the TurboIMAGE and use semicolon as the password. Otherwise, the DBOPEN password is mapped to its corresponding database user.

Sample script to start a listener without a configuration file:

```
export LTDBG17=0 
export LTDBG18=0 
export LTDBG19=0 
export LTDBG27=0 
export LTDBG28=0 
export LTDBGOUT=- 
$ /opt/imaxsoft/OPENTURBO3.7/db2/bin/listner 32601
```
You need to start the listener with super user capability and from the login with proper DB2 and OPENTURBO setup, which means all environment variables, access paths, library paths, etc. must point to the proper places for DB2 database and OPENTURBO, MF-COBOL, DB2 dynamic libraries.

Do not turn on OPENTURBO debugging from listener level, but turn it on through DBCONTROL; if you turn on OPENTURBO debugging at listener level, the LTDBGOUT file will logs all clients' info. There is no way to isolate individual client trace. This feature is used only in the development environment; you can assign each programmer a listener, then he or she controls his/her own environment. One client per listener; this is the easy way to turn on OPENTURBO trace.

#### HP-UX Special Features

1. If you name your listner to listnerND, then the listener will turns itself into a Non Daemon mode.

2. The client process can pass program name with options. For example:

- If : shlib=/imaxsoft:/imaxsoft/a is part of your program name, then /imaxsoft/pub:/imaxsoft/a will be inserted by listener to the front of \$SHLIB\_PATH
- If  $i$  cwd=/imaxsoft/tmp is part of your program name, then listener will change your program home directory to /imaxsoft/tmp.

### listner Configuration File

The configuration has two parts: the GLOBAL and the QUEUE for standby processes.

Global Definition Area

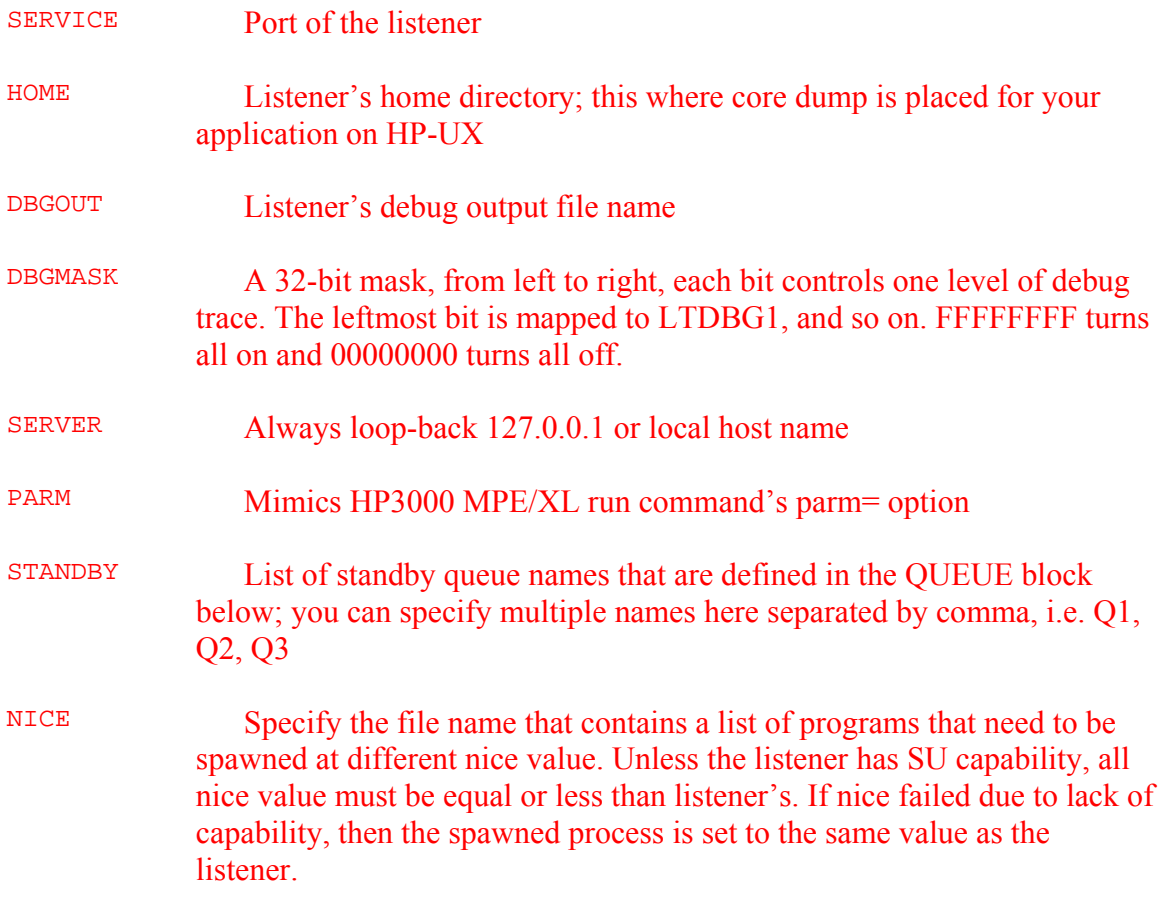

The file format is:

```
/opt/imaxsoft/OPENTURBO3.7/db2/myprog1 30 
/opt/imaxsoft/OPENTURBO3.7/db2/myprog2 19 
/opt/imaxsoft/OPENTURBO3.7/db2/myprog3 20 
/opt/imaxsoft/OPENTURBO3.7/db2/myprog4 -10
```
Queue Definition Area

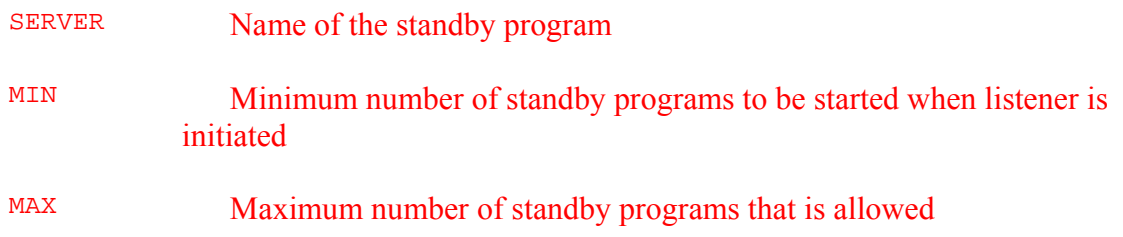

#### Sample Configuration File

```
############################################################################
# Copyright (c) iMaxsoft Corp. 2006 All Rights Reserved.
# 
# DEBUG MASK EXAMPLES: 
# 0 3 4 7 8 11 12 15 16 19 20 23 24 27 28 31 
# 0000 0000 0000 0000 0000 0000 0000 0000 
# 
# APP1 40000000 1 
# APP2 20000000 2 
# LAN 00004000 17 
# SOCK 00002000 18 
# NIPC 00001000 19 
# SQLX2 00000010 27 
# SQLX1 00000008 28 
# 
############################################################################
[ GLOBAL ] 
   SERVICE = 32601 
  HOME = /tmp DBGOUT = /tmp/ltdbgout32601 
# DBGMASK = 60003000 APP1 + APP2 + NIPC + SOCK 
   DBGMASK = 00000000 
   SERVER = 207.0.0.1 
   PARM = 
   STANDBY = Q1 
   NICE = /opt/imaxsoft/OPENTURBO3.7/db2/config/mynice 
[ Q1 ] 
   SERVER = /opt/imaxsoft/OPENTURBO3.7/db2/bin/mypgm1 
  MIN = 2MAX = 10
```
### otgenLOADDB2

otgenLOADDB2 converts table load script file created into DB2 Command Line Interface script.

```
OPENTURBO OTGenLoad <A.01.00> iMaxsoft Corp. Copyright 2002. 
usage: otgenLOAD -u -d -t -c -x 
        -d TurboIMAGE Fully Qualified Database Name
           DBName.GROUP.ACCOUNT 
        -t A TABLE_NAME or @ for ALL_TABLES of the 
specified TurboIMAGE database
 -c CACHE (default) or NOCACHE 
            CACHE is to get multiple sequence 
                    numbers per request 
            NOCACHE is to get single sequence 
                   number at a time 
           Use NOCACHE in all cases, unless there is a 
           performance degradation 
        -x Loader Script Output Filename 
           Default = OTLoadDB.EXECUTE - executes all following 
                                     scripts 
                     OTLoadDB.DROP - drops all table objects for
                                         performance
                      OTLoadDB.SQLLDR - loads data into ORACLE 
                     database<br>OTLoadDB.GEN - generates
                                      - generates all table objects
                                        after successful loading
```
Example

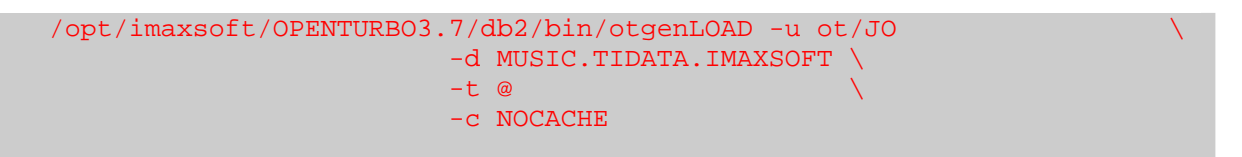

The resultant output script file OTLoadDB.EXECUTE will contain the following script:

sqlplus ot/ot @OTLoadDB.DROP OTLoadDB.SQLLDR sqlplus ot/ot @OTLoadDB.GEN

OTLoadDB.DROP drops objects for speedy loading. OTLoadDB.SQLLDR loads data into corresponding ORACLE table. OTLoadDB.GEN then recreates all table objects after the loading.

### otINTEGRITYDB2

otINTEGRITY scans and checks DB2 database objects created by OPENTURBO at TurboIMAGE level to ensure the integrity of the DB2 database and TIFile. ot INTEGRITY reports any integrity related discrepancies and errors, you must shutdown the database and fix all errors to prevent any further damages to your DB2 database. All passwords must be entered in their encrypted form.

```
OPENTURBO otINTEGRITY <A.01.04> iMaxsoft Corp. Copyright 2002 
usage: otINTEGRITY -u -d -t -r -p 
       -u Database Login User/Encrypted Password 
        -d TurboIMAGE Fully Qualified Database Name 
          DBName.GROUP.ACCOUNT. 
        -t TI File Name 
        -r Database RESERVE WORD File Name 
        -p Database Encrypted Password.for User 
           DBName_GROUP_ACCOUNT.
```
#### otINTEGRITY will check for:

#### Database Structure

- Table: table name, table type (logical type, A, M, and D), and table columns which includes column name, column position, column type, column length and NULL indicator.
- Index: index name, index type (unique, non-unique, cluster, etc.) and key columns which includes column name and column position.
- Constraints: primary keys and foreign keys, which is mainly used for maintaining A and M to D relationships.

#### Database Unique Number

• Sequence: compare the maximum value of all OPENTURBO internal control columns IMAXSOFT13\_PATH\_nn and IMAXSOFT13\_SEQ\_NO to the next\_val of table sequence object and to ensure there is no unique constrain violation.

#### Database Triggers

• Trigger: trigger name, trigger type (insert, update or delete), and trigger contents.

#### Database Securities

• Authority: access authorities for OPENTURBO control tables DBACCESS, DBLOCK, DBLOCK1, DBLOCK2, and DOOR\_SYNC. DB2 users and passwords (TurboIMAGE classes and passwords), and DB2 user's database objects access authorities, objects are tables, columns, sequences, synonym (name domain), session, DBA, and DDL.

#### Database Checksums

• otCHECKChecksum - verifies checksums in DB2 OT.TIBASE and OPENTURBO TIFile.

#### Examples

```
$ OTB BIN/otINTEGRITY -u OT/JO \
                              -d MUSIC.TIDATA.IMAXSOFT \ 
                              -r /opt/imaxsoft/OPENTURBO3.7/db2/conf/RESERVE.DB2
\bar{\mathcal{N}}-ta and the second contract - to - to -/opt/imaxsoft/OPENTURBO3.7/db2/musicdemo/tidb/ti \ 
                              -p HPNDX > output_music
```
The corresponding output for this database will return:

```
OPENTURBO otINTEGRITY <A.01.04> iMaxsoft Corp. Copyright 2002 
DB2_USER - [OT/JO]
TIBASE_NAME - [MUSIC.TIDATA.IMAXSOFT] [MUSIC_TIDATA_IMAXSOFT] 
TIFile - [/opt/imaxsoft/OPENTURBO3.7/db2/musicdemo/tidb/ti] 
RWFile - [/opt/imaxsoft/OPENTURBO3.7/db2/conf/RESERVE.DB2]
OWNER_PASSWD - [HPNDX] 
----- DB2 TABLES of TurboIMAGE[MUSIC.TIDATA.IMAXSOFT]:<br>DBIntegrity - [ALBUMS ] OT_SETS_NUM=[
DBIntegrity - [ALBUMS ] OT_SETS_NUM=[0]
DBIntegrity - [COMPOSERS ] OT_SETS_NUM=[1]
DBIntegrity - [DBACCESS ] OT_SETS_NUM=[2]
DBIntegrity - [DBLOCK ] OT_SETS_NUM=[3]<br>
DBIntegrity - [DBLOCK1 ] OT_SETS_NUM=[4]<br>
DBIntegrity - [DBLOCK2 ] OT_SETS_NUM=[5]
DBIntegrity - [DBLOCK1 ] OT_SETS_NUM=[4]
DBIntegrity - [DBLOCK2 ] OT_SETS_NUM=[5]
DBIntegrity - [DOOR_SYNC ] OT_SETS_NUM=[6]<br>DBIntegrity - [LOG ] OT_SETS_NUM=[7]
                                           ] OT_SETS_NUM=[7]<br>] OT_SETS_NUM=[8]<br>] OT_SETS_NUM=[9]
DBIntegrity - [SELECTIONS ] OT_SETS_NUM=[8]
DBIntegrity - [SELECTIONS_A ] OT_SETS_NUM=[9]
----- DB2 TABLE Count = [10], TurboIMAGE Set Count = [5]
***** TurboIMAGE Dataset=[ALBUMS][M ][1] Table=[ALBUMS]: 
OT_GetSetInfo - [ALBUMCODE ] COLUMNSCNt=[0]<br>OT GetSetInfo - [ALBUMTITLE ] COLUMNSCNt=[1]
OT_GetSetInfo - [ALBUMTITLE ] COLUMNSCNt=[1]<br>OT GetSetInfo - [MEDIUM
OT_GetSetInfo - [MEDIUM ] COLUMNSCnt=[2]<br>OT_GetSetInfo - [ALBUMCOST ] COLUMNSCnt=[3]
OT_GetSetInfo - [ALBUMCOSI ] COLUMNSCNt=[3]<br>
OT_GetSetInfo - [RECORDINGCO ] COLUMNSCNt=[4]<br>
OT_GetSetInfo - [DATERECORDED ] COLUMNSCNt=[5]<br>
OT_GetSetInfo - [MFGCODE ] COLUMNSCNt=[6]
OT_GetSetInfo - [RECORDINGCO ] COLUMNSCnt=[4] 
OT_GetSetInfo - [DATERECORDED ] COLUMNSCnt=[5] 
OT_GetSetInfo - [MFGCODE ] COLUMNSCnt=[6]
OT_GetSetInfo - [COMMENT_IMS ] COLUMNSCnt=[7]
OT_GetSetInfo - [IMAXSOFT13_SEQ_NO ] COLUMNSCnt=[8] 
===== TABLE[ALBUMS] Column Summary: 
WARN [OT_GetSetInfo] Column[IMAXSOFT13_SEQ_NO ] has no name match.
===== SEQUENCE=S01_ALBUMS CurrValue=18 
***** TurboIMAGE Dataset=[COMPOSERS][M ][2] Table=[COMPOSERS]: 
OT_GetSetInfo - [COMPOSERNAME ] COLUMNSCnt=[0]<br>OT GetSetInfo - [BIRTH ] COLUMNSCnt=[1]
OT_GetSetInfo - [BIRTH ] COLUMNSCnt=[1]<br>OT GetSetInfo - [DEATH ] COLUMNSCnt=[2]
OT GetSetInfo - [DEATH
```
OT\_GetSetInfo - [BIRTHPLACE ] COLUMNSCnt=[3] OT\_GetSetInfo - [COMMENT\_IMS ] COLUMNSCnt=[4] OT\_GetSetInfo - [IMAXSOFT13\_SEQ\_NO ] COLUMNSCnt=[5] ===== TABLE[COMPOSERS] Column Summary: WARN [OT\_GetSetInfo] Column[IMAXSOFT13\_SEQ\_NO ] has no name match. ===== SEQUENCE=S01\_COMPOSERS CurrValue=11 \*\*\*\*\* TurboIMAGE Dataset=[SELECTIONS-A][A ][3] Table=[SELECTIONS\_A]: OT\_GetSetInfo - [SELECTIONNAME ] COLUMNSCnt=[0]<br>OT\_GetSetInfo - [IMAXSOFT13\_SEQ\_NO ] COLUMNSCnt=[1] OT\_GetSetInfo - [IMAXSOFT13\_SEQ\_NO ===== TABLE[SELECTIONS\_A] Column Summary: WARN [OT\_GetSetInfo] Column[IMAXSOFT13\_SEQ\_NO ] has no name match. ===== SEQUENCE=S01\_SELECTIONS\_A CurrValue=14 \*\*\*\*\* TurboIMAGE Dataset=[SELECTIONS][D ][4] Table=[SELECTIONS]: OT\_GetSetInfo - [ALBUMCODE ] COLUMNSCnt=[0] OT\_GetSetInfo - [SELECTIONNAME ] COLUMNSCnt=[1] OT\_GetSetInfo - [COMPOSERNAME ] COLUMNSCnt=[2] OT\_GetSetInfo - [TIMING ] COLUMNSCnt=[3] OT\_GetSetInfo - [PERFORMERS ] COLUMNSCnt=[4] OT\_GetSetInfo - [COMMENT\_IMS ] COLUMNSCnt=[5] OT\_GetSetInfo - [IMAXSOFT13\_PATH\_01 ] COLUMNSCnt=[6] OT\_GetSetInfo - [IMAXSOFT13\_PATH\_02 ] COLUMNSCnt=[7] OT\_GetSetInfo - [IMAXSOFT13\_PATH\_03 ] COLUMNSCnt=[8] OT\_GetSetInfo - [IMAXSOFT13\_SEQ\_NO ] COLUMNSCnt=[9] ===== TABLE[SELECTIONS] Column Summary: WARN [OT\_GetSetInfo] Column[IMAXSOFT13\_PATH\_01 ] has no name match. WARN [OT\_GetSetInfo] Column[IMAXSOFT13\_PATH\_02 ] has no name match. WARN [OT\_GetSetInfo] Column[IMAXSOFT13\_PATH\_03 ] has no name match. WARN [OT\_GetSetInfo] Column[IMAXSOFT13\_SEQ\_NO ] has no name match. ===== SEQUENCE=S01\_SELECTIONS CurrValue=12 \*\*\*\*\* TurboIMAGE Dataset=[LOG][D ][5] Table=[LOG]: OT\_GetSetInfo - [ALBUMCODE ] COLUMNSCnt=[0] OT\_GetSetInfo - [SELECTIONNAME ] COLUMNSCnt=[1] OT\_GetSetInfo - [STARTTIME ] COLUMNSCnt=[2] OT\_GetSetInfo - [ENDTIME ] COLUMNSCnt=[3] OT\_GetSetInfo - [ANNOUNCER ] COLUMNSCnt=[4] OT\_GetSetInfo - [IMAXSOFT13\_PATH\_01 ] COLUMNSCnt=[5] OT\_GetSetInfo - [IMAXSOFT13\_PATH\_02 ] COLUMNSCnt=[6] OT\_GetSetInfo - [IMAXSOFT13\_SEQ\_NO ] COLUMNSCnt=[7] ===== TABLE[LOG] Column Summary: WARN [OT\_GetSetInfo] Column[IMAXSOFT13\_PATH\_01 ] has no name match. WARN [OT\_GetSetInfo] Column[IMAXSOFT13\_PATH\_02 ] has no name match. WARN [OT\_GetSetInfo] Column[IMAXSOFT13\_SEQ\_NO ] has no name match. ===== SEQUENCE=S01\_LOG CurrValue=12 ----- Database Integrity Checking Summary: WARN [DBIntegrity] Table[DBACCESS ] has no name match. WARN [DBIntegrity] Table[DBLOCK ] has no name match. WARN [DBIntegrity] Table[DBLOCK1 ] has no name match. WARN [DBIntegrity] Table[DBLOCK2 ] has no name match. WARN [DBIntegrity] Table[DOOR\_SYNC ] has no name match. ----- Checksum Verification: << otCHECKChecksum DB2\_USER = [OT/JO] >> << otCHECKChecksum TIBASE\_NAME = [MUSIC.TIDATA.IMAXSOFT] >> << otCHECKChecksum TIFile = [/opt/imaxsoft/OPENTURBO3.7/db2/musicdemo/tidb/ti] >> Checksum Summary Report: ----------- ------- FROM DATABASE -------- --------- FROM TIFile --------

```
DBNAME : MUSIC.TIDATA.IMAXSOFT MUSIC.TIDATA.IMAXSOFT
   TIFILE : ../tidb/ti 
%/opt/imaxsoft/OPENTURBO3.7/db2/musicdemo/tidb/ti<br>VERSION : A.01.04 A.01.04<br>ITEM-CKSUM: 171 171 171
   VERSION : A.01.04 A.01.04ITEM-CKSUM: 171 171 171
   DSET-CKSUM: 305 305 305 305
   PATH-CKSUM: 96 96 
   otCHECKChecksum Result = 0 
   1 = Mactched
    0 = Not Mactched 
                  -1 = Error
   Process Start: 2002-11-11 16:58:30 
   Process Stop: 2002-11-11 16:58:37
```
#### recvgen, recvpgen

Recvgen generates sqlplus script from OPENTURBO cache file that can be used for recovery of DB2 database

```
OPENTURBO recvgen<A.03.07> iMaxsoft Corp. Copyright 2006 
usage: recvgen RDBMS LogfileName OutfileName 
       RDBMS Type - ORACLE or DB2 
       LogfileName - * for all files from current dir 
       OutfileName – SQL Statements script output file
```
Similarly recvpgen is used as a verification version of recvgen. It is used to pre-generate SQLStatement from a cache file that can be checked for accuracy.

```
OPENTURBO recvpgen<A.03.07> iMaxsoft Corp. Copyright 2006 
usage: recvpgen RDBMS LogfileName 
        RDBMS Type - ORACLE or DB2 
        LogfileName - * for all files from current dir
```
### tidrvA02dbg, tidrvDB2

TIDRV is OPENTURBO testing driver program. TIDRV is the best tool used to verify data migration results, to perform progressive test, and to conduct performance benchmarking analysis. You can enter TurboIMAGE API calls using its straight-forward syntax and verify the formatted results.

TIDRV can be run in silent mode, which takes inputs from a command file and reports output to an output file or in interactive mode which uses SDTIN and STDOUT as the input and output files.

TIDRV can be run in OPENTURBO mode as well as in TurboIMAGE mode. In OPENTURBO mode, it accesses DB2 database either locally or remotely. In TurboIMAGE mode, it can be configured to access TurboIMAGE database locally or remotely. The result formats are identical in both modes and you can 'diff' them easily.

#### Running TIDRV

```
OPENTURBO TIDRV <A.01.04> iMaxsoft Corp. Copyright 2002. 
run tidrv.bin;info='-r -i -o -map -turboimage' 
   -rRWFile OPENTURBO Reserve Word File Name 
   -iINPUT TurboIMAGE Command Input File Name 
 -oOUTPUT Output File Name 
 -map Print TurboIMAGE Schema 
    -turboimage Access TurboIMAGE Directly via OPENTURBO Library
```
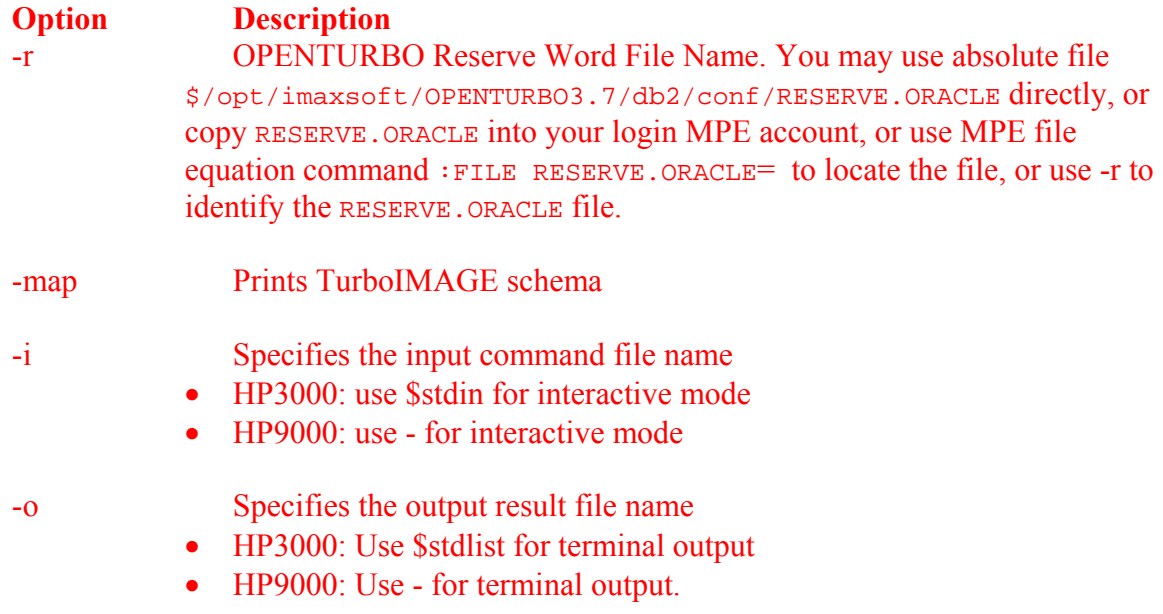

#### On HP e3000

- Running TIDRV; XL="OTXL.A. IMAXSOFT" accesses remote DB2 database on HP9000.
- Running TIDRV; XL="XL. PUB. SYS" accesses local TurboIMAGE database.
- Running TIDRV; XL="OTXL.A. IMAXSOFT"; INFO="-turboimage" accesses local TurboIMAGE database via OPENTURBO MPE/XL library

#### On HP9000

- Running TIDRV with libot.sl accesses local DB2 database
- Running TIDRV -turboimage with libot.sl accesses remote TurboIMAGE database on HP e3000 via OPENTURBO HP-UX library

#### Dual Mode

It is possible to run DUAL-MODE from both HP e3000 and HP9000.

#### TIDRV Rules and Syntax

- Use // or /\* for comment line
- Use COMMENT ON and COMMENT OFF for comment block
- Use & at end of each command line for denoting command continuation
- All value must be embedded in single quote ''
- Use  $\setminus$  for de-reference special character, such as  $\setminus$
- Use , for parameters separator
- PRINT ON and PRINT OFF to turn on and off print-result-to-file option
- DEFINE is used to declare variables, currently we only support short and int, which are 16-bit and 32-bit interger
- REPEAT n, executes the immediate followed DBCall n times, one call only
- DEBUGOUT filename, specifies the remote debugging file name (on HP9000)
- DEBUGn ON and DEBUGn OFF to turn on and off debugging level from 0 through 31; currently supported levels are:

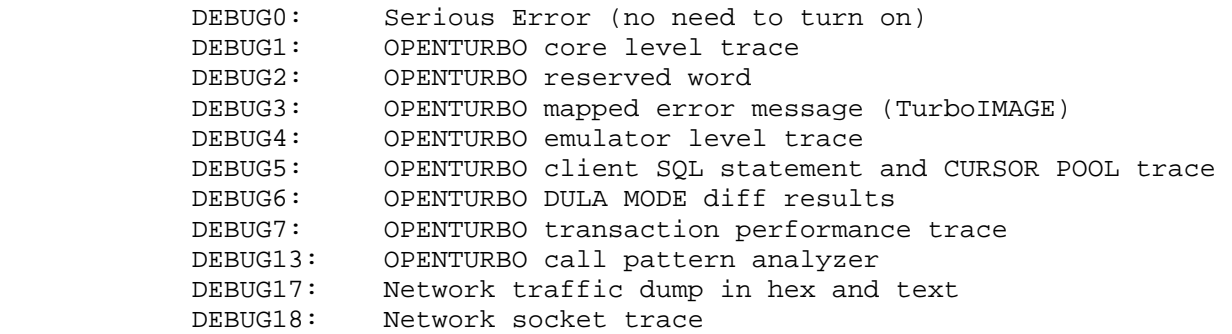

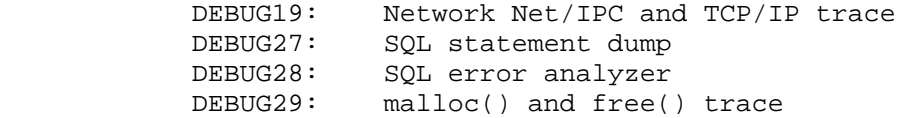

- LOADTI,ti-filename and UNLOADTI (obsolete); loads the OPENTURBO rootfile into memory for DBCalls syntax and semantic checking
- USETI,tifile-id; sets the active OPENTURBO root-file (tifile) for subsequent DBCalls syntax and semantic checking; the first LOADTI gets 0 for tifile-id, the second LOADTI gets 1 for tifile-id, and so on till 63
- EXIT ends TIDRV program

#### TIDRV TurboIMAGE Calls

- 1) DBOPEN, TurboIMAGE Database Name; , Password; , Mode
	- o The first DBOPEN's baseID = 0 o The second DBOPEN's baseID = 1 o The third DBOPEN's baseID = 2 o . . . and so on
- 2) DBCLOSE , baseID , Dataset-Name | Dataset-Number | None , Mode
	- o The baseID is the number associated to the DBOPEN
	- o None means nothing in between two commas, such as ,,
	- o The Dataset-Name is 16 characters long or terminated by either blank or semi-colon, such as MEMBERDETL;
	- o The Dataset-Number is number only, such as 24
- 3) DBFIND , baseID , Dataset-Name | Dataset-Number , Mode , ITEM='Item-Name | Item-Number' , ARG=Defined-Variable | 'Value'
	- o The ITEM= is TIDRV's key word and is part of comamnd syntax
	- o The Item-Name is the key item, it can be 16 characters long or terminated by either blank or semi-colon, such as MBRNO
	- o The Item-Number is number only, such as 5
	- o The ARG= is TIDRV's key word and is part of command syntax
	- o The Defined-Variable is declared via TIDRV DEFINE command
	- o The Value can be a true value, value with wildcard, or the standard argument as specified in TurboIMAGE manual page 180
	- o OPENTURBO version A.01.00 and above support all modes but 10, which has been implemented but has not been certified by TPI vendors yet.
- 4) DBGET , baseID , Dataset-Name | Dataset-Number , Mode , LIST='Item-Name List | Item-Number List | Special List' , ARG=Defined-Variable | 'Value'
	- o The LIST= is TIDRV's key word and is part of command syntax
	- o Item-Name List is a list of item names separated by comma, such as MBRNO, MBRNAME, . . .
	- o Item-Number List is a list of item numbers separated by comma, such as 24, 5, . . .
	- o Special List has specific meaning, such as @; means all items, \*; means same as previous DBCall List, and so on
	- o ARG= is used for Manual Master calculated get by key value or direct get by record number
- 5) DBERROR is part of DBEXPLAIN, use DBEXPLAIN instead
- 6) DBEXPLAIN , baseID
- 7) DBCONTROL , baseID , QUALIFIER='' , Mode
	- o The QUALIFIER= is TIDRV's key word and is part of command syntax o Supported modes:

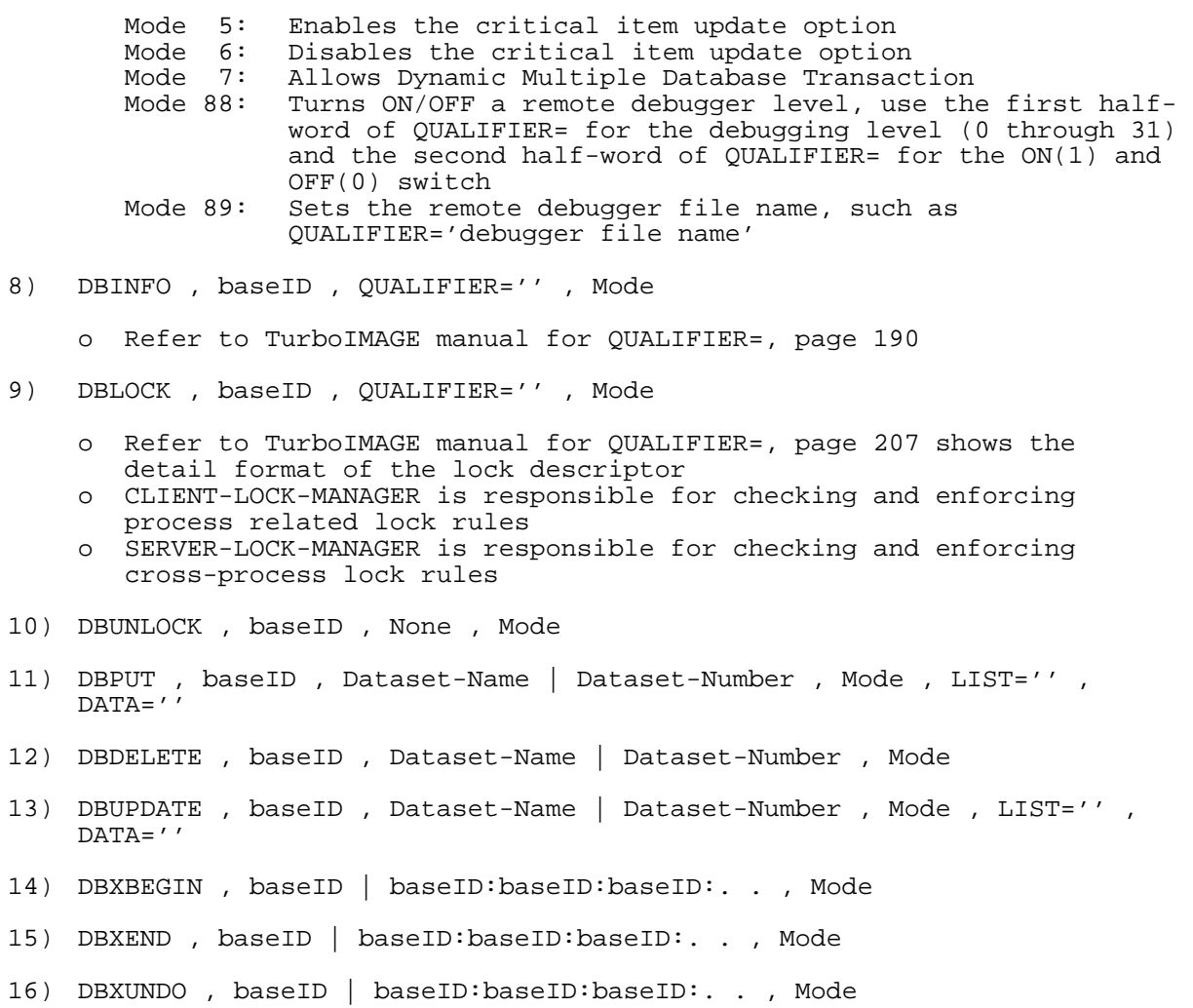

#### Examples

**// HP3000 Run script**  parm xl='NOOT' setvar xlflag '!xl' setvar ltdbg1 0 setvar ltdbg2 0 setvar ltdbg3 0 setvar ltdbg4 1 setvar ltdbg5 1 setvar ltdbg6 1 setvar ltdbg17 0 setvar ltdbg18 0 setvar ltdbg19 0 setvar ltdbgout '\$stdlist' purge outtrx1.output if (xlflag = 'OT') then

```
 file config=config.lee.ims 
        run tidrv.bin;xl='otxldbg.a,tidrv.a,ltxl.pub.imaxsoft'; & 
        info='-iintrx1.lee -oouttrx1.output' 
    else 
        run tidrv.bin;xl='tidrv.a,ltxl.pub.imaxsoft'; & 
        info='-iintrx1.lee -oouttrx1.output' 
    endif 
// 1. OT triggers TIDRV to run in OPENTURBO emulator mode 
// 2. NOOT triggers TIDRV to run in normal TurboIMAGE mode 
// 3. The input command file name is intrx1 
// 4. The output result file name is outtrx1 
// HP3000 Input command file: 
LOADTI, til.ti
// ** DBPUT to Detail Dataset - PURCHASE 
DBOPEN, INVENT. DATA. MOULTON; , FAVOR; , 3
// DBOPEN,INVENT.DATA.MOULTON;,;,1 
// 
COMMENT ON 
DEBUGOUT /opt/imaxsoft/OPENTURBO3.7/db2tmp/lee.dbg 
DEBUG19 ON 
DEBUG18 ON 
DEBUG17 ON 
DEBUG27 ON 
DEBUG28 ON 
COMMENT OFF 
// 
DBCONTROL,0,,7 
// 
// ==========>> Only for OPENTURBO <<=============== 
// ==>> TIDRV doesn't suppoty mutiple DBOPEN in TurboIMAGE Mode <<== 
// 
//*** DBXDBGIN Syntax = DBXBEGIN, BASE=id/BASELIST=id:id:id, Mode ***
//*** DBXEND Syntax = DBXEND,BASE=id/BASELIST=id:id:id,Mode *** 
//*** DBXUNDO Syntax = DBXUNDO,BASE=id/BASELIST=id:id:id,Mode *** 
// 
DBXBEGIN,BASE=0,1 
// 
// Dataitem Level LOCK +++++ CC_PNLC_PO = X[36] 
// -------------    EQUAL Confition    -----
DBLOCK,0,ARG='1,36,PURCHASE;,CC-PNLC-PO,=,& 
CC\_PNLC\_PO\_88 ,5DBPUT,0,PURCHASE;,1,LIST='@;',DATA='CC_PNLC_PO_88,POR_KEY_88,88,88,88,& 
88,88,88,REV_LOT,REQ_NO,COMMENT_IMS,88,USER_IMS,20020526,888888' 
DBUNLOCK,0,,1 
// ----------- <= and >= No ERROR when DBPUT ----
DBLOCK,0,ARG='2,36,PURCHASE;,CC-PNLC-PO,<=,& 
CC_PNLC_PO_95 ,36, PURCHASE;, CC-PNLC-PO, >=, &
CC\_PNLLC\_PO\_70 , which is a set of \sim 1, 5
DBPUT,0,PURCHASE;,1,LIST='@;',DATA='CC_PNLC_PO_89,POR_KEY_89,89,89,89,& 
89,89,89,REV_LOT,REQ_NO,COMMENT_IMS,89,USER_IMS,20020526,999999' 
DBUNLOCK,0,,1 
// 
// Rewind Dataset PURCHASE 
// ** Backward Serial DBGET 1 Records from PURCHASE and DBDELETE it 
// 
// Rewind Dataset PURCHASE and DBGET the Last 4 Records 
// 
DBCLOSE,0,PURCHASE,2 
DBGET,0,PURCHASE;,3,LIST='@;',ARG='' 
DBGET,0,PURCHASE;,3,LIST='@;',ARG='' 
// 
// DBXEND,BASE=0,1 
DBXUNDO, BASE=0, 1
// 
DBCLOSE,0,,1 
UNLOADTI 
//
```
#### **// HP3000 Output result file:**

```
=>> Repeat[1] TICommand[LOADTI,ti1.ti] 
=>> Repeat[1] TICommand[DBOPEN, INVENT. DATA. MOULTON;, FAVOR;, 3]
DBOPEN, INVENT.DATA.MOULTON;, FAVOR;, 3, status[1]=0, status[2]=1
=>> Repeat[1] TICommand[DBCONTROL,0,,7] 
DBCONTROL: --
mode=[7]\begin{array}{lll} \text{status}[1] & = [0] \\ \text{status}[2] & = [1] \end{array}status[2]
status[3-4] = [0]status[5-6] =[0] 
status[7-8] =[0] 
status[9-10]=[0] 
=>> Repeat[1] TICommand[DBXBEGIN,BASE=0,1] 
DBXBEGIN: ------
mode=[1]status[1] =[0] 
status[2] =[1] 
status[3-4] = [0]status[5-6] =[0] 
status[7-8] =[0] 
status[9-10]=[0] 
=>> Repeat[1] TICommand[DBLOCK,0,ARG='1,36,PURCHASE;,CC-PNLC-PO,=,CC_PNLC_PO_88 
                       \left[ 1,5\right]DBLOCK: -------------------- 
base=[INVENT.DATA.MOULTON;] 
mode=[5] 
status[1] = [0]status[2] = [1]status[3] =[0] 
status[4] = [0]status[5-6] = [0]status[7-8] =[0] 
status[9-10]=[0] 
=>> Repeat[1] TICommand[DBPUT,0,PURCHASE;,1,LIST='@;',DATA='CC_PNLC_PO_88,POR_KE 
Y_88,88,88,88,88,88,88,REV_LOT,REQ_NO,COMMENT_IMS,88,USER_IMS,20020526,888888'] 
DBPUT:base=[INVENT.DATA.MOULTON;] 
dset=PURCHASE;[15] 
mode=[1] 
list=@; 
DATA BUFFER Begin ==================== 
CC-PNLC-PO 1X36 = >CC\_PNLC_PO_88POR-KEY 1X20 =>POR_KEY_88
VEND-NO 1I2 =>+0000000088 
QTY-ORD 1I2 =>+0000000088 
DATE-ORD 1I2 =>+0000000088
DATE-PROM 1I2 =>+0000000088 
DATE-LAST 1I2 =>+0000000088 
REV-LOT 1X10 =>REV_LOT
REQ-NO 1X16 =>REQ_NO
COMMENT 1X30 =>COMMENT_IMS
\begin{array}{lllll} \texttt{COMMENT} & & 1 \texttt{X30} & \texttt{=&}\texttt{&}\texttt{COMMENT\_IMS} \\ \texttt{UNIT-COST} & & 1 \texttt{I4} & \texttt{=&}\texttt{&}\texttt{+00000000000000088} \end{array}USER 1X8 =>USER_IMS
DATE-UPDT 1I2 =>+0020020526
TIME-UPDT 1I2 =>+0000888888
DATE-UPDT 112 =>+0020020526<br>
TIME-UPDT 112 =>+0000888888<br>
DATA BUFFER End =====================
status[1] =[0] 
status[2] =[80] 
status[3-4] =[500] 
status[5-6] =[0] 
status[7-8] =[0] 
status[9-10]=[0] 
=>> Repeat[1] TICommand[DBUNLOCK,0,,1] 
DBUNLOCK: --
base=[INVENT.DATA.MOULTON;] 
mode=[1]status[1] =[0] 
status[2] =[1] 
status[3-4] =[500]
```

```
status[5-6] = [0]status[7-8] = [0]status[9-10]=[0] 
=>> Repeat[1] TICommand[DBLOCK,0,ARG='2,36,PURCHASE;,CC-PNLC-PO,<=,CC_PNLC_PO_95 
                       ,36,PURCHASE;,CC-PNLC-PO,>=,CC_PNLC_PO_70 
       ',5]
DBLOCK: -------------------- 
base=[INVENT.DATA.MOULTON;] 
mode=[5]status[1] = [0]<br>status[2] = [1]status[2]status[3] = [0]status[4] =[500] 
status[5-6] = [0]status[7-8] =[0] 
status[9-10]=[0] 
=>> Repeat[1] TICommand[DBPUT,0,PURCHASE;,1,LIST='@;',DATA='CC_PNLC_PO_89,POR_KE 
Y_89,89,89,89,89,89,89,REV_LOT,REQ_NO,COMMENT_IMS,89,USER_IMS,20020526,999999'] 
DBPUT: -
base=[INVENT.DATA.MOULTON;] 
dset=PURCHASE;[15] 
mode=[1] 
list=@; 
DATA BUFFER Begin ==================== 
CC-PNLC-PO 1X36 =>CC_PNLC_PO_89 
POR-KEY 1X20 =>POR_KEY_89
VEND-NO 1I2 =>+0000000089 
(93/193) Continue? 
QTY-ORD 1I2 =>+0000000089 
DATE-ORD 1I2 =>+0000000089
DATE-PROM 1I2 =>+0000000089 
QTY-RECD 1I2 =>+0000000089 
\begin{tabular}{lllllll} \bf{DATE-LAST} & & & 1I2 & =&\tt{>>+0000000089} \\ \bf{REV-LOT} & & & 1X10 & =&\tt{>SREV\_LOT} \end{tabular}REV-LOT 1X10 =>REV_LOT
REQ-NO 1X16 =>REQ_NO
COMMENT 1X30 =>COMMENT_IMS
UNIT-COST 1I4 =>+000000000000000089 
USER 1X8 =>USER_IMS
DATE-UPDT 1I2 =>+0020020526
DATE-UPDT 112 =>+0020020526<br>TIME-UPDT 112 =>+0000999999
DATA BUFFER End ==================== 
status[1] =[0] 
status[2] =[80] 
status[3-4] =[502] 
status[5-6] = [0]status[7-8] =[0] 
status[9-10]=[0] 
=>> Repeat[1] TICommand[DBUNLOCK,0,,1] 
DBUNLOCK: -------------------- 
base=[INVENT.DATA.MOULTON;] 
mode=[1]status[1] = [0]status[2] =[0]status[3-4] =[502] 
status[5-6] = [0]status[7-8] =[0] 
status[9-10]=[0] 
=>> Repeat[1] TICommand[DBCLOSE,0,PURCHASE,2] 
DBCLOSE,INVENT.DATA.MOULTON;[0],PURCHASE[15],2,db_status[1]=0 
=>> Repeat[1] TICommand[DBGET,0,PURCHASE;,3,LIST='@;',ARG=''] 
DBGET: -base=[INVENT.DATA.MOULTON;] 
dset=PURCHASE;[15] 
mode=[3]list=@; 
DATA BUFFER Begin ==================== 
CC-PNLC-PO 1X36 =>CC_PNLC_PO_89
POR-KEY 1X20 =>POR_KEY_89 
VEND-NO 1I2 =>+0000000089
QTY-ORD 1I2 =>+0000000089<br>DATE-ORD 1I2 =>+0000000089
             112 =>+0000000089
```

```
DATE-PROM 1I2 =>+0000000089<br>QTY-RECD 1I2 =>+0000000089
QTY-RECD 1I2 =>+0000000089 
DATE-LAST 1I2 =>+0000000089 
REV-LOT 1X10 =>REV_LOT
REQ-NO 1X16 =>REQ_NO<br>COMMENT 1X30 =>COMMEN'
COMMENT 1X30 =>COMMENT_IMS
UNIT-COST 1I4 =>+000000000000000089 
USER 1X8 =>USER_IMS
DATE-UPDT 1I2 =>+0020020526
TIME-UPDT 1I2 =>+0000999999 
DATA BUFFER End ===================
status[1] =[0] 
status[2] =[80] 
status[3-4] = [502]status[5-6] = [0]status[7-8] = [0]status[9-10]=[0] 
=>> Repeat[1] TICommand[DBGET,0,PURCHASE;,3,LIST='@;',ARG=''] 
DBGET: ---base=[INVENT.DATA.MOULTON;] 
dset=PURCHASE;[15] 
mode=[3] 
list=@; 
DATA BUFFER Begin =====================<br>CC-PNLC-PO 1X36 =>CC_PNLC_PO_88
CC-PNLC-PO 1X36 = >CC\_PNLC_PO_88POR-KEY 1X20 =>POR_KEY_88
VEND-NO 1I2 =>+0000000088 
QTY-ORD 1I2 =>+0000000088 
DATE-ORD 1I2 =>+0000000088
DATE-PROM 1I2 =>+0000000088 
QTY-RECD 1I2 =>+0000000088 
DATE-LAST 1I2 =>+0000000088 
REV-LOT 1X10 =>REV_LOT
REQ-NO 1X16 =>REQ_NO
COMMENT 1X30 =>COMMENT_IMS
UNIT-COST 1I4 =>+000000000000000088
USER 1X8 =>USER_IMS
DATE-UPDT 1I2 =>+0020020526
TIME-UPDT 1I2 =>+0000888888
DATA BUFFER End ==================== 
status[1] =[0] 
status[2] =[80] 
status[3-4] =[500] 
status[5-6] =[0] 
status[7-8] =[0] 
status[9-10]=[0] 
=>> Repeat[1] TICommand[DBXUNDO,BASE=0,1] 
DBXUNDO: -------------------- 
mode=[1] 
status[1] = [0]status[2] = [80]status[3-4] =[500] 
status[5-6] =[0] 
status[7-8] =[0] 
status[9-10]=[0] 
=>> Repeat[1] TICommand[DBCLOSE,0,,1] 
DBCLOSE, INVENT. DATA. MOULTON; [8224], [-1], 1, db_status[1]=0
=>> Repeat[1] TICommand[UNLOADTI] 
// HP9000 Run script: 
export LTDBGOUT=- 
$_OTB_BIN/tidrv –iintrx1 –oouttrx1 
// (Input command file: Same as HP3000) 
// (Output result file: Same as HP3000)
```
### tigenSECDB2

Reads OPENTURBO TI root-file and replicates TurboIMAGE security, which includes database passwords, data set and data item access classes, to the DB2 environment. All passwords must be entered in their encrypted form.

```
OPENTURBO tigenSEC <A.01.00> iMaxsoft Corp. Copyright 2002. 
  usage: tigenSEC -d -t -r -p -s -x 
      -d TurboIMAGE Fully Qualified Database Name
(DBName.GROUP.ACCOUNT). 
     -t OPENTURBO TI Rootfile<br>-r RESERVE WORD File
    -r RESERVE WORD File 
    -p User DBName_GROUP_ACCOUNT Password 
      -s Default Tablespace for storing DB2 User
             Security Objects that are replicated from
             TurboIMAGE Access Class and Password 
       -x Output DB2 Security Script File Name 
       *NOTE*
```
#### **Notes**

- You must have the OPENTURBO TI Rootfile (or a symbolic link to the rootfile) in the local directory to the TI Roofile. In OPENTURBO, the fully qualified TurboIMAGE database name is the TI Rootfile name.
- You must put the reserved word file in the directory /opt/imaxsoft/OPENTURBO3.7/db2/conf **OR** use -r to identify the location of the reserved word file.

#### Examples

```
/opt/imaxsoft/OPENTURBO3.7/db2/bin/tigenSEC -d MUSIC.TIDATA.IMAXSOFT \ 
                                                        -t MUSIC.TIDATA.IMAXSOFT \ 
      -\mathbf{r} -respectively. The set of the set of the set of the set of the set of the set of the set of the set of the set of the set of the set of the set of the set of the set of the set of the set of the set of the set of
/opt/imaxsoft/OPENTURBO3.7/db2/conf/RESERVE.DB2 \ 
                                                        -p HPNDX \ 
                                                        -s MUSIC
```
This command will create  $\sigma$ TCreateSEC. EXECUTE script file that can be run to set up the security environment.

### tiload, tiloadam

Generates the OPENTURBO TurboIMAGE (TI) File for the target database. tiloadam is identical to tiload, except that it requires a Cross Reference File.

#### Syntax

```
tiloadam.bin;info='-d -t -r -v -m -s -g –n -i' 
tiloadam.bin;info='-d -t -r -v -m -s -g –n –i -e '
```
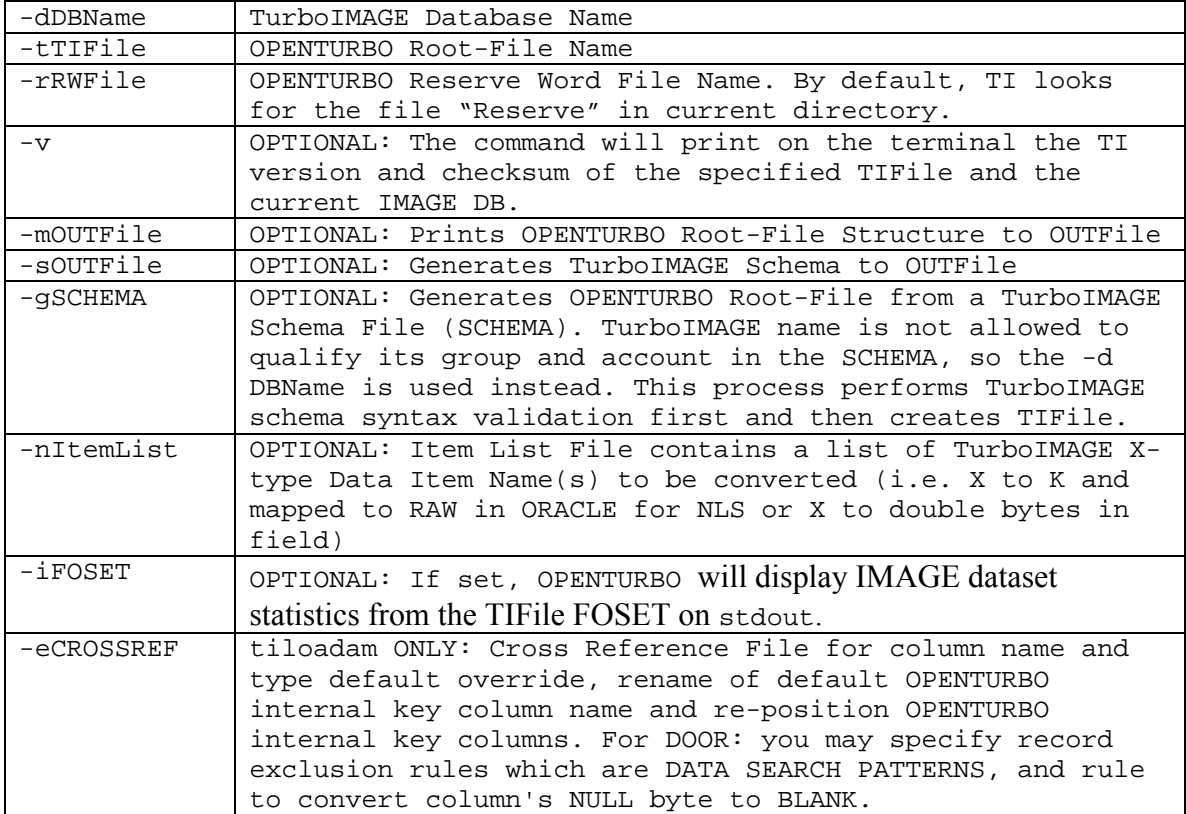

#### **NOTES**

1. Use –m option to get a TurboIMAGE and RDBMS mapping

2. Use –s option to regenerate your original TurboIMAGE database schema from an existing TIFILE.

3. Use –g option to recreate TIFILE directly from TurboIMAGE database schema.

4. Use –v to check version of the TIFILE

5. The database name is stored in the TIFILE for reference and internal use only. It is mainly used for our tool to cross-check the integrity of a TIFILE.

6. OWNER name is not stored since it is a run-time setting in RDBMS. Tables with the same name are differentiated by OWNER at runtime depending on the supplied UNIX login and schema name to the application using OPENTURBO.

#### Examples

#### 1. Generating TI FILE

tiloadam.bin.imaxsoft;info='-dINVENT.DATAE.MOULTON -tINVENTTI & -rRESERVE.DB2.IMAX'

#### 2. Comparing Version of TI File to IMAGE DB

tiloadam.bin.imaxsoft;info='-v -tINVENTTI -rRESERVE.DB2.IMAX'

#### 3. Outputting IMAGE DB to File

tiloadam.bin.imaxsoft;info='-tINVENTTI –mOUT1 –rRESERVE.DB2.IMAX'

### Debugging Capabilities

OPENTURBO supports 32 debugging levels starting from 0 through 31. Currently the following levels are defined:

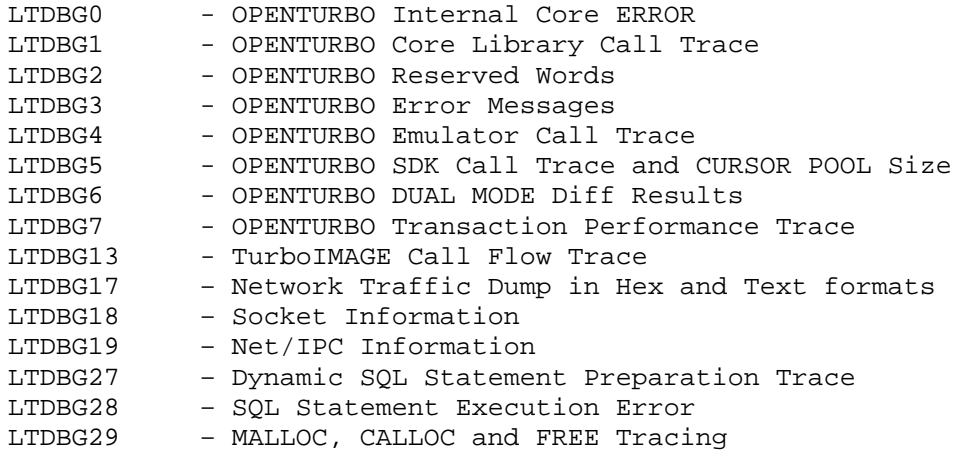

#### Example: Setup debugging from Server LISTENER Process.

The following setup will trigger all server DBSVR processes share the same debugging output file /tmp/2002-07-16.dbg with same debugging levels, 4, 17, 18, 19, 27, 28, and 29.

```
export LTDBG4=1 
export LTDBG17=1 
export LTDBG18=1 
export LTDBG19=1 
export LTDBG27=1 
export LTDBG28=1 
export LTDBG29=1 
export LTDBGOUT= /tmp/2002-07-16.dbg 
./listner OTB
```
Example: Setting up HP e3000 DUAL-MODE Differ Option to Validate Database migration.

Your can turn on internal DUAL-MODE option from OPENTURBO HP3000 emulator library by setting OT\_DUALMODE = ON in the CONFIG file and you must also set the followings environment variables in order to view diff results:

```
SETVAR LTDBG6 1 
SETVAR LTDBGOUT "difffile.group.account" 
RUN yourpgm
```
Example: Setting up HP-UX DUAL-MODE Differ Option to Validate Application migration.

DMDRV.PUB.IMAXSOFT is the HP3000 DUAL-MODE driver program that connects to your HP9000 programs for handling TurboIMAGE native APIs remotely.

On HP3000, you must stream the listener job first, JLISTNER.PUB.IMAXSOFT, which spawn child process DMDRV.PUB.IMAXSOFT to handle all remote TurboIMAGE calls from your HP9000 program.

JLISTNER File

```
!job listener,mgr.imaxsoft 
!COMMENT 
!COMMENT ************************************************** 
! COMMENT * IMAXSOFT LISTENER - for DUAL-MODE from HPUX *
!COMMENT ************************************************** 
!COMMENT 
!file hosts.net.sys=hosts.pub.imaxsoft 
!file services.net.sys=services.pub.imaxsoft 
!purge DMDIFF.LEE > $NULL 
!build DMDIFF.LEE; rec = - 80, , f, ascii;disc=100000; msg
!setvar ltdbg6 1 
!setvar ltdbgout "DMDIFF.LEE" 
!run listner.bin.imaxsoft;info="DBA" 
!eoj
```
On HP9000, you must set the followings in the CONFIG file:

```
… 
OT_DUALMODE = ON
TI_DUALMODE_HOST = 207.92.64.66 
TI_DUALMODE_SERVICE = 32600 
TI_DUALMODE_PGM = DMDRV.BIN.IMAXSOFT
…
```
### APPENDIX

### Appendix A: Troubleshooting

Here is a list of some common issues:

#### 1. Did you set the correct library path in your environment?

The correct library path must be set so that your application can find OPENTURBO libraries. For example:

export SHLIB\_PATH=/opt/imaxsoft/OPENTURBO3.7/db2/lib

#### 2. Did you specify an OT ERROR FILE?

A valid OT\_ERROR\_FILE must exist prior to synchronization.

#### 3. Did you specify an OT\_RESERVE\_WORD\_FILE?

A valid OT\_RESERVE\_WORD\_FILE must exist prior to synchronization.

#### 4. Did you start the listener on the remote server?

Communication on the remote server is handled by the listener. If the listener has not been started then there will be errors communicating with the remote server.

#### 5. Do you have a valid license?

HP-UX

Run /opt/leetech/bin/ltvalida Check product number 1006 and 1007

HPe3000

Run OTVALIDA.PUB.IMAXSOFT Check product number 2006 and 1688

## Appendix B: OPENTURBO Error Messages

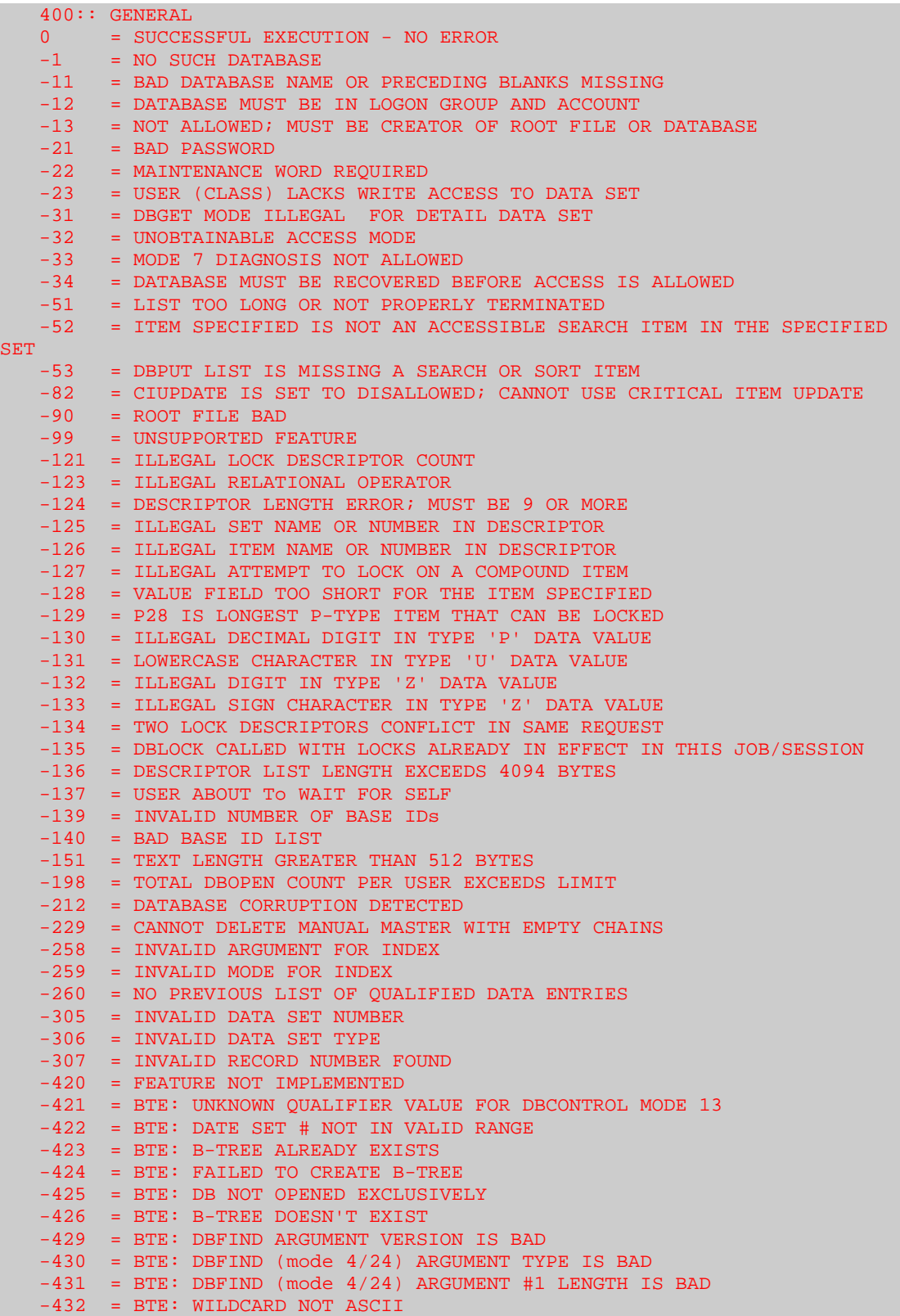

 $-433$  = BTE: DBFIND (mode  $4/24$ ) ARGUMENT #2 LENGTH IS BAD -434 = DATASET DETAIL INSTEAD OF MASTER -436 = BTE: FAILED TO EXTRACT DATA FROM ROOT FILE -437 = BTE: FAILED TO CONVERT @c TO [] DBFIND -439 = BTE: CONVERSION OF KEY FROM EXTERNAL TO INTERNAL FORMAT FAILED -444 = BTE: DBFIND ON NON-KEY FAILED OF MASTER  $-446$  = BTE: ARGUMENT 2 SPECIFIED FOR RELOP OF  $(=/>$ -452 = BTE: KEY LENGTH GREATER THAN 252 BYTES (MAXIMUM INDEX KEY SIZE) -458 = DBOPEN FAILED. OUT OF DISK SPACE 10 = BEGINNING OF FILE 11 = END OF FILE 12 = DIRECTED BEGINNING OF FILE 13 = DIRECTED END OF FILE 14 = BEGINNING OF CHAIN  $15 = END OF CHAIN$ 16 = THE DATA SET IS FULL 17 = THERE IS NO CHAIN FOR THE SPECIFIED SEARCH ITEM VALUE 18 = BROKEN CHAIN - FORWARD AND BACKWARD POINTERS NOT CONSISTENT 20 = DATABASE CURRENTLY LOCKED SETS OR ENTRIES LOCKED WITHIN DATABASE 22 = DATA SET ALREADY LOCKED 23 = CANNOT LOCK SET DUE TO LOCKED ENTRIES WITHIN IT 24 = ENTRIES CURRENTLY LOCKED USING DIFFERENT ITEM 25 = CONFLICTING DATA ENTRY LOCK ALREADY IN EFFECT 26 = IMMINENT DEADLOCK 41 = DBUPDATE ATTEMPTED TO MODIFY VALUE OF CRITICAL ITEM: KEY/SEARCH/SORT 42 = DBUPDATE WILL NOT ALTER A READ-ONLY DATA ITEM 43 = DUPLICATE KEY VALUE N MASTER 44 = CAN'T DELETE A MASTER ENTRY WITH NON-EMPTY DETAIL CHAINS 49 = ILLEGAL BUFFER ADDRESS 50 = USER'S BUFFER IS TOO SMALL FOR REQUESTED DATA 60 = DATABASE ACCESS DISABLED 61 = PROCESS HAS THE DATABASE OPEN 63 TIMES; NO MORE ALLOWED 69 = BAD DATABASE 401:: DBOPEN 0 = SUCCESSFUL EXECUTION - NO ERROR -11 = BAD DATABASE REFERENCE. -13 = MUST BE CREATOR OF ROOT FILE OR DATABASE. -21 = BAD PASSWORD. -22 = MAINTENANCE WORD REQUIRED.  $-31$  = BAD MODE.  $-32$  = UNOBTAINABLE MODE.<br> $-34$  = DATABASE MUST BE R -34 = DATABASE MUST BE RECOVERED BEFORE ACCESS IS ALLOWED. -90 = ROOTFILE BAD.  $-94$  = DATABASE BAD. 60 = DATABASE ACCESS DISABLED. 61 = THIS DATABASE OPENED MORE THAN 63 TIMES BY THE SAME PROCESS. 402:: DBINFO 0 = SUCCESSFUL EXECUTION - NO ERROR -11 = BAD DATABASE REFERENCE. -21 = BAD DATA SET REFERENCE.  $-31$  = BAD MODE. -222 = ONLY DBXUNDO ALLOWED WHEN A DYNAMIC TRANSACTION ENCOUNTERS AN ERROR. 49 = ILLEGAL BUFFER ADDRESS. 50 = BUFFER IS TOO SMALL. 403:: DBCLOSE 0 = SUCCESSFUL EXECUTION - NO ERROR -11 = BAD DATABASE REFERENCE. -21 = BAD DATA SET REFERENCE.  $-31$  = BAD MODE. -222 = ONLY DBXUNDO ALLOWED WHEN A DYNAMIC TRANSACTION ENCOUNTERS AN ERROR.

-232 = ILLEGAL DBCLOSE MODE 2 USED DURING AN ACTIVE DYNAMIC TRANSACTION. -235 = DYNAMIC TRANSACTION ABORTED DUE TO DBCLOSE MODE 1; DATABASE CLOSED. -420 = FEATURE NO IMPLEMENTED. 404:: DBFIND 0 = SUCCESSFUL EXECUTION - NO ERROR -11 = BAD DATABASE REFERENCE. -21 = BAD DATA SET REFERENCE.  $-31$  = BAD MODE. -51 = BAD LIST LENGTH.  $-52$  = BAD ITEM. -222 = ONLY DBXUNDO ALLOWED WHEN A DYNAMIC TRANSACTION ENCOUNTERS AN ERROR. -258 = INVALID ARGUMENT FOR INDEX. -259 = INVALID MODE FOR INDEX. -260 = NO PREVIOUS LIST OF QUALIFIED DATA ENTRIES. 17 = NO MASTER ENTRY. 405:: DBGET 0 = SUCCESSFUL EXECUTION - NO ERROR -11 = BAD DATABASE REFERENCE. -21 = BAD DATA SET REFERENCE.  $-31$  = BAD MODE.  $-51$  = BAD LIST LENGTH. -52 = BAD LIST OR BAD ITEM. -222 = ONLY DBXUNDO ALLOWED WHEN A DYNAMIC TRANSACTION ENCOUNTERS AN ERROR.  $10 = BEGINNING OF FILE.$ <br> $11 = END OF FILE.$  $11 = END OF FILE.$ <br> $12 = DIRECTED BEG$ = DIRECTED BEGINNING OF FILE. 13 = DIRECTED END OF FILE. 14 = BEGINNING OF CHAIN/QUALIFIER ENTRIES. 15 = END OF CHAIN/QUALIFIER ENTRIES.  $17 = NO ENTRY$ . 18 = BROKEN CHAIN.<br>49 = ILLEGAL BUFFE 49 = ILLEGAL BUFFER ADDRESS.<br>50 = BUFFER IS TOO SMALL. = BUFFER IS TOO SMALL. 406:: DBUPDATE 0 = SUCCESSFUL EXECUTION - NO ERROR -11 = BAD DATABASE REFERENCE. -12 = NO LOCK COVERS THE DATA ENTRY TO BE ADDED. -14 = ILLEGAL INTRINSIC IN CURRENT ACCESS MODE. -21 = BAD DATA SET REFERENCE.  $-31$  = BAD MODE. -51 = BAD LIST LENGTH. -82 = CIUPDATE IS SET TO DISALLOWED; CANNOT USE CRITICAL ITEM UPDATE. -222 = ONLY DBXUNDO ALLOWED WHEN A DYNAMIC TRANSACTION ENCOUNTERS AN ERROR.  $17 = NO ENTER$ . 41 = DBUPDATE ATTEMPTED TO MODIFY VALUE OF CRITICAL ITEM: KEY/SEARCH/SORT. 42 = READ ONLY ITEM. 49 = ILLEGAL BUFFER ADDRESS. 50 = BUFFER TOO SMALL. 407:: DBPUT 0 = SUCCESSFUL EXECUTION - NO ERROR -11 = BAD DATABASE REFERENCE.  $-12$  = NO LOCK COVERS THE DATA ENTRY TO BE ADDED. -14 = ILLEGAL INTRINSIC IN CURRENT ACCESS MODE. -21 = BAD DATA SET REFERENCE. -23 = DATA SET NOT WRITABLE. -24 = OPERATION NOT ALLOWED ON AUTOMATIC MASTER DATA SET.  $-31$  = BAD MODE. -51 = BAD LIST LENGTH.

-52 = BAD LIST OR BAD ITEM. -53 = MISSING SEARCH OR SORT ITEM. -222 = ONLY DBXUNDO ALLOWED WHEN A DYNAMIC TRANSACTION ENCOUNTERS AN ERROR. 16 = DATA SET FULL. 18 = BROKEN CHAIN. 43 = DUPLICATE KEY ITEM VALUE. 408:: DBDELETE 0 = SUCCESSFUL EXECUTION - NO ERROR -11 = BAD DATABASE REFERENCE. -12 = NO LOCK COVERS THE DATA ENTRY TO BE DELETED. -14 = ILLEGAL INTRINSIC IN CURRENT ACCESS MODE. -21 = BAD DATA SET REFERENCE. -24 = DBDELETE NOT ALLOWED ON AUTO MASTER.  $-31$  = BAD MODE. -222 = ONLY DBXUNDO ALLOWED WHEN A DYNAMIC TRANSACTION ENCOUNTERS AN ERROR.  $17 = NO ENTER.$ 44 = CANNOT DELETE MASTER ENTRY WITH NON-EMPTY DETAIL CHAINS. 409:: DBLOCK 0 = SUCCESSFUL EXECUTION - NO ERROR -11 = BAD DATABASE REFERENCE. -31 = BAD MODE VALUE. -121 = DESCRIPTOR COUNT ERROR. -123 = ILLEGAL RELOP IN A DESCRIPTOR. -124 = DESCRIPTOR TOO SHORT. MUST BE GREATER THAN OR EQUAL TO 9.  $-125$  = BAD SET NAME/NUMBER.  $-126$  = BAD ITEM NAME/NUMBER. -127 = ATTEMPT TO LOCK USING A COMPOUND ITEM. -128 = VALUE FIELD TOO SHORT IN A DESCRIPTOR. -129 = P-TYPE ITEM LONGER THAN P28 SPECIFIED. -130 = ILLEGAL DIGIT IN A P-TYPE VALUE. -131 = LOWERCASE CHARACTERS IN TYPE U VALUE. -132 = ILLEGAL DIGIT IN TYPE Z VALUE. -133 = ILLEGAL SIGN IN TYPE Z VALUE. -134 = TWO DESCRIPTORS CONFLICT. -135 = DBLOCK CALLED WHEN LOCKS ALREADY IN EFFECT. -136 = DESCRIPTOR LIST EXCEEDS 4094 BYTES. -222 = ONLY DBXUNDO ALLOWED WHEN A DYNAMIC TRANSACTION ENCOUNTERS AN ERROR. 20 = DATABASE LOCKED OR CONTAINS LOCKS. 22 = DATA SET LOCKED BY ANOTHER PROCESS.<br>23 = ENTRIES LOCKED WITHIN SET. = ENTRIES LOCKED WITHIN SET. 24 = ITEM CONFLICTS WITH CURRENT LOCKS. 25 = ENTRY OR ENTRIES ALREADY LOCKED. 26 = LOCK NOT PERFORMED SINCE DEADLOCK WOULD OCCUR. 410:: DBUNLOCK 0 = SUCCESSFUL EXECUTION - NO ERROR -11 = BAD DATABASE REFERENCE.  $-31 =$  BAD MODE. -222 = ONLY DBXUNDO ALLOWED WHEN A DYNAMIC TRANSACTION ENCOUNTERS AN ERROR. 411:: DBCONTROL 0 = SUCCESSFUL EXECUTION - NO ERROR -11 = BAD DATABASE REFERENCE. -14 = ILLEGAL INTRINSIC IN CURRENT ACCESS MODE.  $-31$  = BAD MODE. -222 = ONLY DBXUNDO ALLOWED WHEN A DYNAMIC TRANSACTION ENCOUNTERS AN ERROR. -224 = DBCONTROL MODE 1 NOT ALLOWED INSIDE A DYNAMIC TRANSACTION. 412:: DBBEGIN 413:: DBEND 414:: DBMEMO

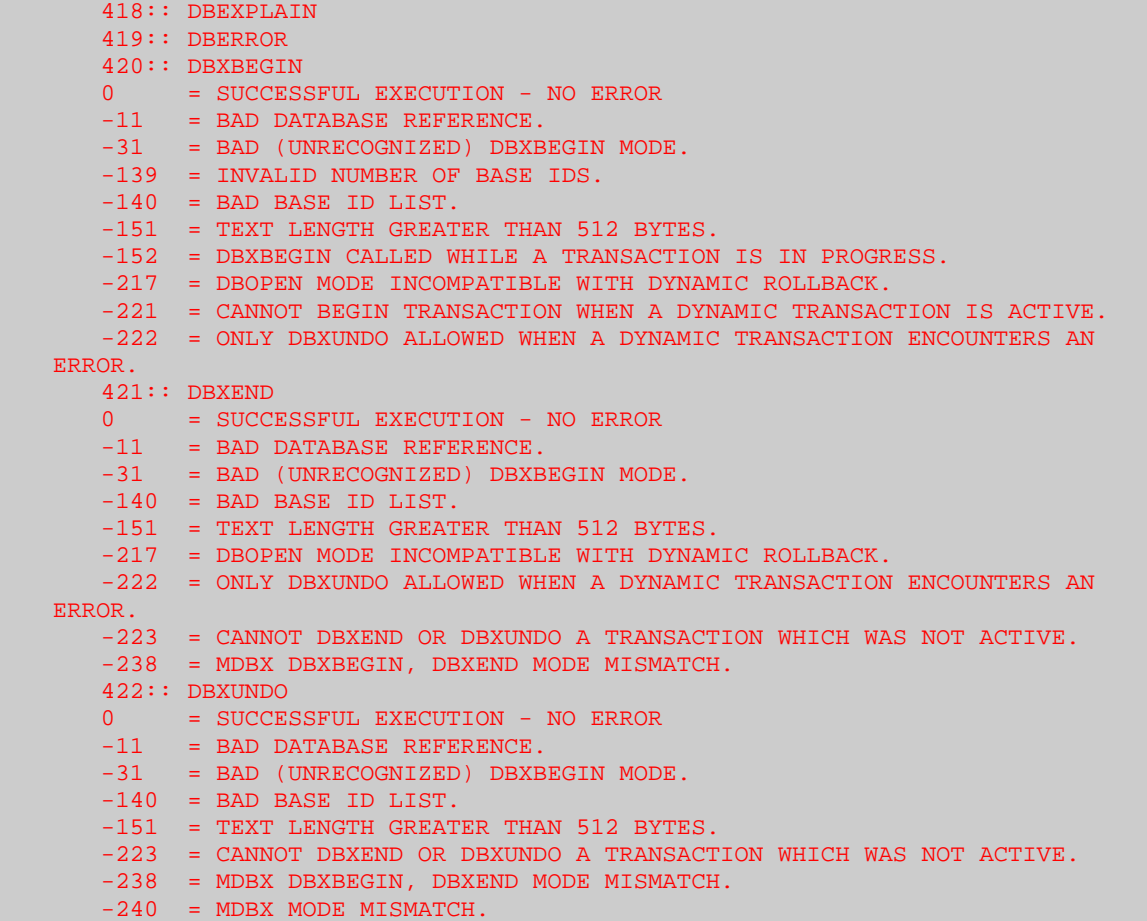

### Appendix C: TurboIMAGE Data Conversion Reference

### TurboIMAGE Data Types

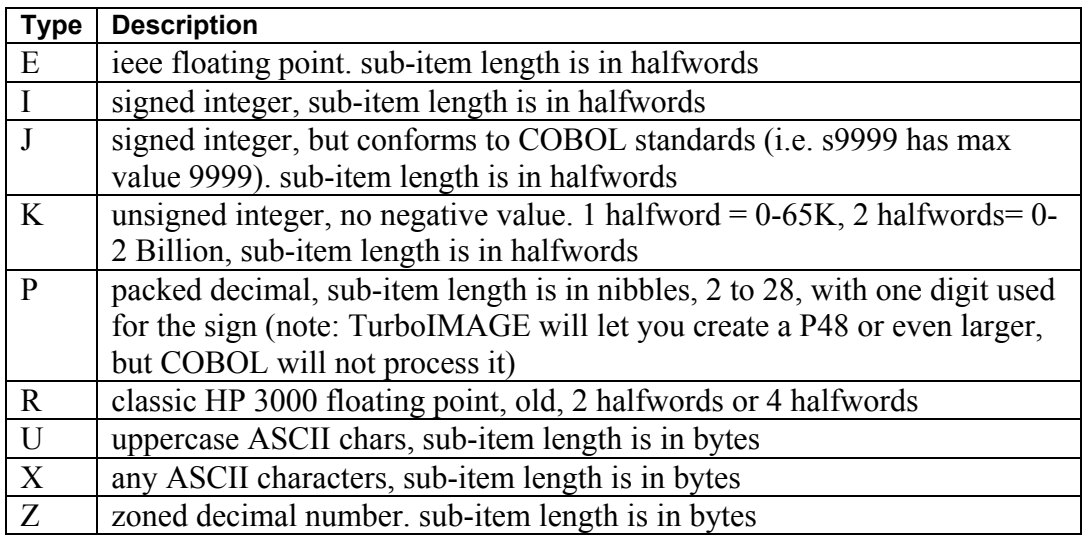

NOTES: The size of the entire data item must be a multiple of halfwords (16 bits). Therefore, P types normally come in multiples of 4 and U/X/Z types come in multiples of 2.

### TurboIMAGE Conversion Types

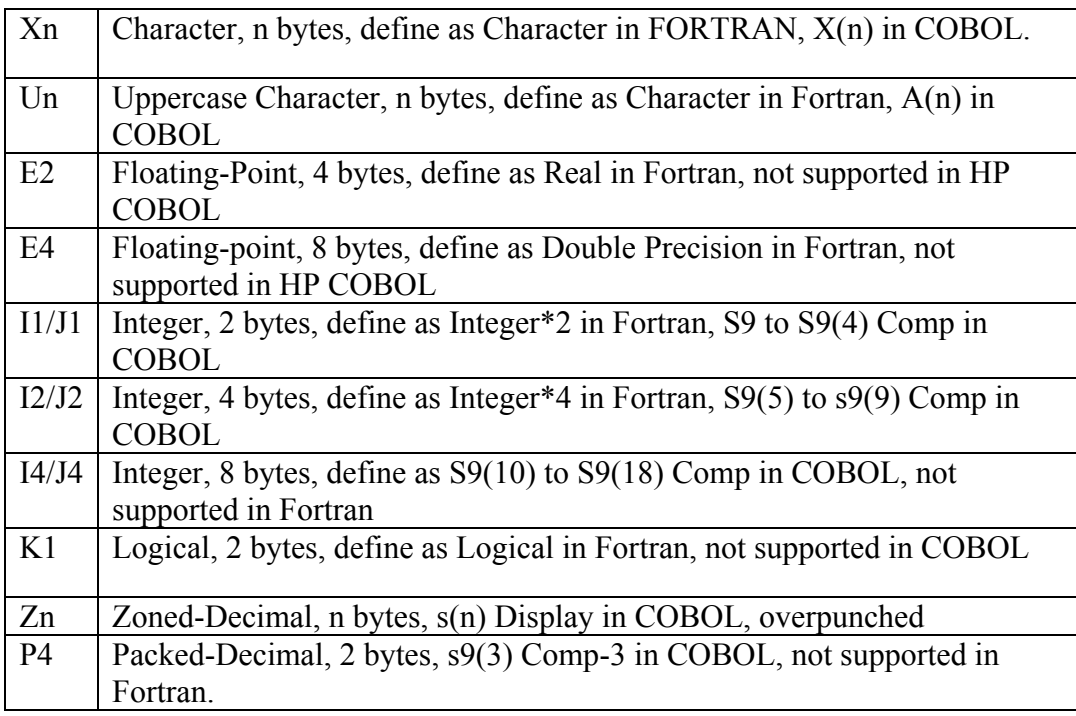

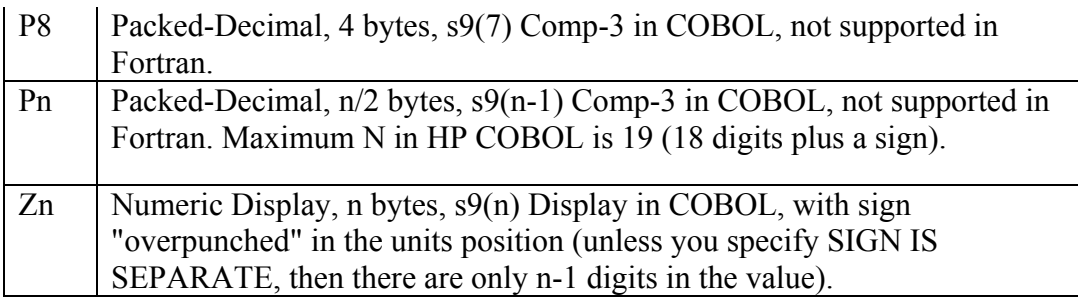

### iMaxsoft Specific TurboIMAGE Conversions

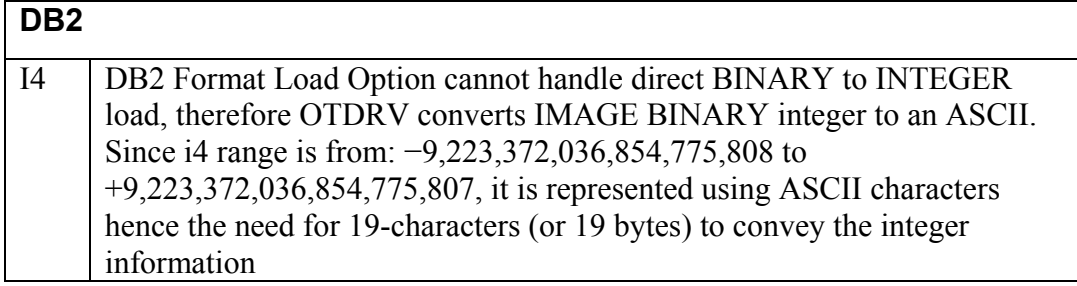

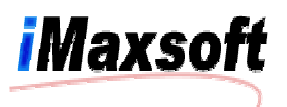

- 3 easy ways to reach us for support:
- Visit us on the Web
- E-mail us: support@imaxsoft.com
- Call us: 408.253.1987 (24/7, 365)

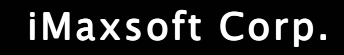

20410 Town Center Lane, Ste. 295 Cupertino, CA 95014

Corp.

Phone (408) 253-8808 Fax (408) 253-4008

www.imaxsoft.com